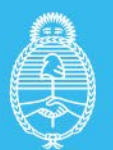

Ministerio de Economía **Argentina** 

Secretaría de Energía

INSTRUCTIVO

## Formularios

## **Régimen Mercado a Término**

# **TECNOLOGIA: SOLAR FOTOVOLTAICA**

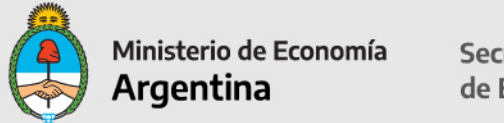

## **RESUMEN DE LOS ARCHIVOS QUE SE DEBEN PRESENTAR PARA LA INSCRIPCIÓN AL RENPER**

La presentación debe realizarse exclusivamente en un archivo **formato .zip o .rar** bajo la nomenclatura **Solicitud\_RENPER –** *Nombre del Proyecto* y debe contener los siguientes archivos en su interior.

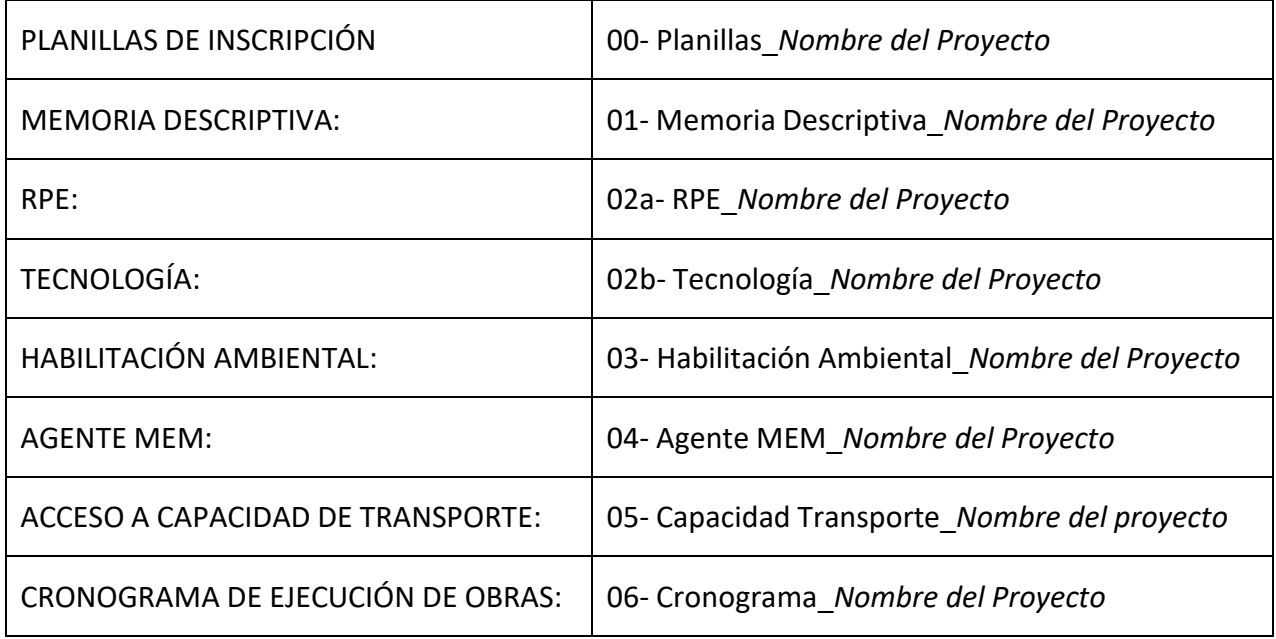

**Todo proyecto que no presente la documentación en el formato y nomenclatura solicitada no recibirá análisis alguno y será reenviado al dueño del proyecto para que la adecúe y vuelva a presentarla**

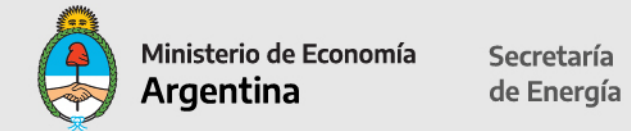

**Nota: se deberán completar solo las celdas desbloqueadas en color en las hojas excel verdes; las hojas azules ya tienen datos pre-cargados. Todas las hojas excel deben estar foliadas, impresas y firmadas.**

## **1. Introducción.**

La Resolución N° 281-E/2017 de fecha 18 de agosto de 2017 dispone la Regulación del "Régimen del Mercado a Término de Energía Eléctrica de Fuente Renovable".

Los sujetos comprendidos en lo dispuesto en el artículo 9° de la Ley N° 27.191 son aquellos cuya demanda media en el último año calendario anterior al mes de la Transacción, sea igual o mayor a TRESCIENTOS KILOVATIOS (300 kW) de potencia media.

Por el artículo 9° de la citada Resolución N° 281-E/2017, se creó el REGISTRO NACIONAL DE PROYECTOS DE GENERACIÓN DE ENERGÍA ELÉCTRICA DE FUENTE RENOVABLE (RENPER), en el ámbito de la ex SUBSECRETARÍA DE ENERGÍAS RENOVABLES de la ex SECRETARÍA DE ENERGÍA ELÉCTRICA del ex MINISTERIO DE ENERGÍA Y MINERÍA, en el que se registrarán todos los proyectos de generación, cogeneración y autogeneración de energía eléctrica de fuente renovable que se desarrollen con conexión al Sistema Argentino de Interconexión (SADI).

Los proyectos deberán presentar ante la DIRECCIÓN DE ENERGÍAS RENOVABLES, la documentación para solicitar la inscripción el Registro RENPER, para dar de alta a la Empresa y al proyecto, acompañando los documentos requeridos en el Instructivo que obra en el sitio web institucional de la SECRETARÍA DE ENERGÍA:

[https://www.argentina.gob.ar/economia/energia/energia-electrica/mater/procedimiento-de](https://www.argentina.gob.ar/economia/energia/energia-electrica/mater/procedimiento-de-inscripcion-al)[inscripcion-al](https://www.argentina.gob.ar/economia/energia/energia-electrica/mater/procedimiento-de-inscripcion-al)

La SECRETARÍA DE ENERGÍA dispondrá el registro del proyecto y el otorgamiento del Certificado de Inclusión en el Régimen de Fomento de las Energías Renovables otorgando los BeneficiosFiscales solicitados, de corresponder.

## **2. Presentación de los Formularios**

La información solicitada deberá presentarse en versión electrónica. Las planillas en formato EXCEL (adicionalmente impresas en formato PDF) y la documentación adicional en formato PDF.

Los archivos en EXCEL y PDF deberán estar grabados en un DVD o pen drive, en cuyo interior se identificarán las carpetas (con las nomenclaturas solicitadas) conteniendo los archivos PDF asociados. Una vez completados y grabados en un DVD o pen drive, en formato PDF y**firmados digitalmente** por el representante legal del titular del proyecto, según lo dispuesto en el Artículo 288° del Código Civil y Comercial de la Nación y en la Ley  $N^{\circ}$  25.506.

El presentante deberá adjuntar la documentación que acredite la representación invocada.

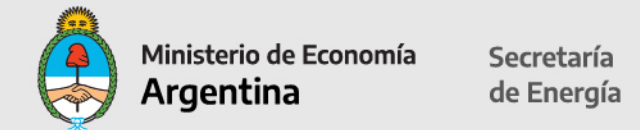

Presentar la documentación por expediente ante la Mesa de Entradas de la SECRETARÍA DE ENERGÍA del MINISTERIO DE ECONOMÍA, sita en Balcarce 186, C.A.B.A., en el horario de atención presencial de 10 a 17 hs.

Los archivos, una vez completados y grabados en un pen drive, en formato PDF y firmados digitalmente por el representante del titular del proyecto, según lo dispuesto en el Artículo 288º del Código Civil y Comercial de la Nación y en la Ley N° 25.506, se presentarán con una nota dirigida a la Dirección de Energías Renovables. El presentante deberá adjuntar la documentación que acredite la representación invocada.

Podrá también realizarse la presentación digitalmente ante la Mesa Virtual de la Secretaria de Energía, enviando los archivos por mail al correo: [mesaenergia@mecon.gov.ar](mailto:mesaenergia@mecon.gov.ar)

Enviar copia al mail de [beneficiosfiscales@mecon.gov.ar d](mailto:beneficiosfiscales@mecon.gov.ar)e la carátula que les enviarán para agilizar su búsqueda.

El acuse de recibo de dicha presentación será considerado suficiente como comprobante de Inicio de trámite de inscripción al RENPER

#### **FORMULARIO A "ALTA DE EMPRESA"**

Completar: Razón social de la empresa, N° CUIT.

Carácter de la Persona Jurídica Titular del Proyecto: desde la celda desplegable seleccionar: Sociedad Vehículo de Propósito Específico (SPE), Sociedad que se presente como Autogenerador o Cogenerador o Sociedad Patrocinante.

Tipo de Proyecto: Autogenerador, Cogeneradora, Generador.

Fecha de Presentación: formato DD-MM-YYYY.

Domicilio Legal: calle, número, localidad, provincia, teléfono, mail institucional, código postal.

Domicilio Constituido en la Ciudad Autónoma de Buenos Aires: calle, número, teléfono y código postal.

Apoderado/s o Representante Legal: Completar los datos de Apoderados / Representantes Legales indicando Nombre y Apellido. Completar CUIT o CUIT y desde la celda desplegable seleccionar el carácter invocado:

01-Presidente

- 02-Gerente
- 03-Socio-Gerente
- 04-Socio
- 05-Administrador

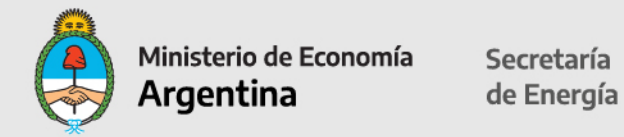

06-Apoderado 07-Titular 08-Director 09-Síndico 10-Contador 11-Representante Legal

Datos de contacto: nombres y apellido, cargo, dirección, teléfono, email institucional.

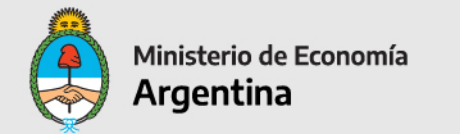

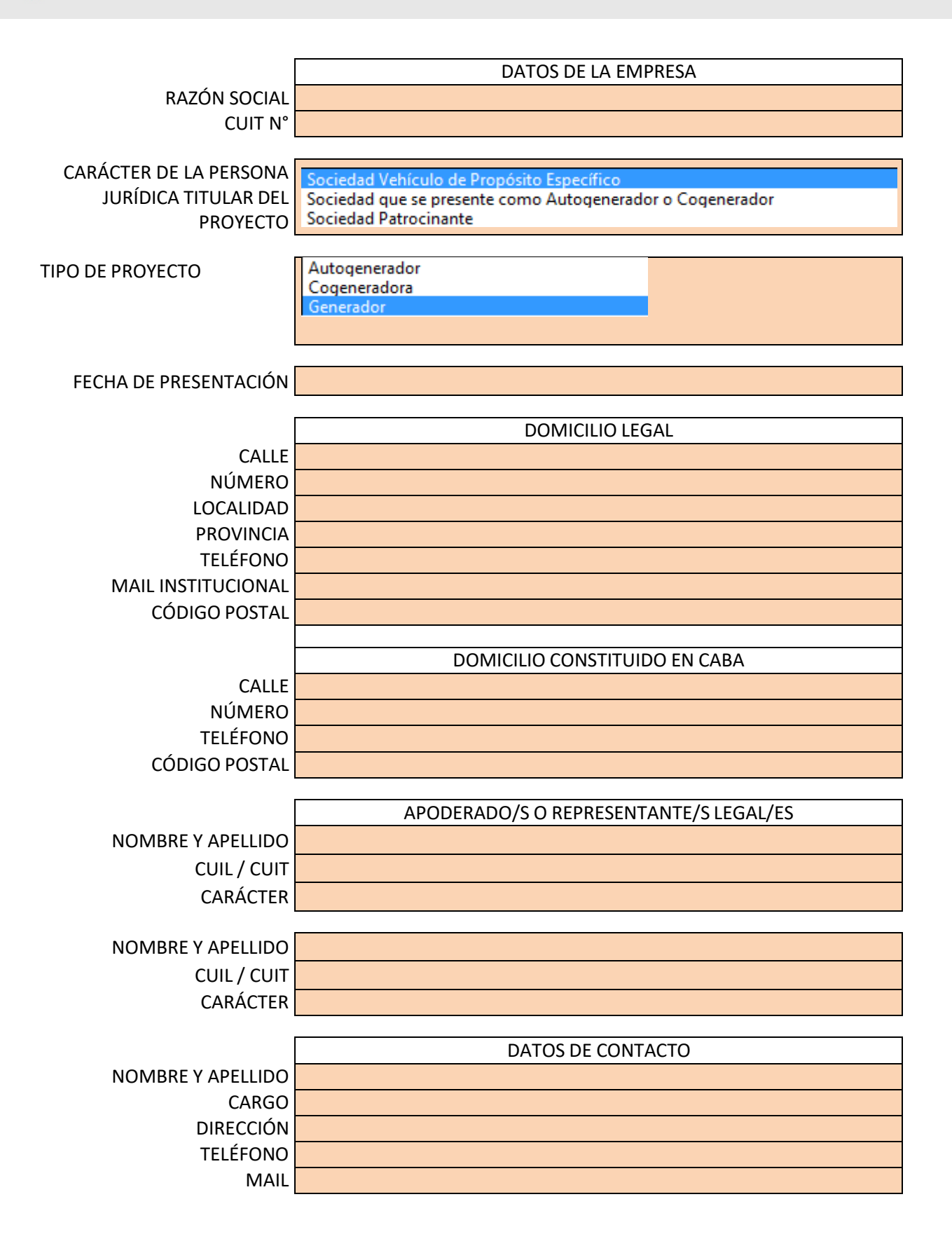

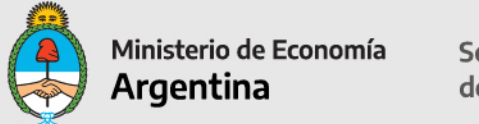

## **FORMULARIO B "ALTA DE PROYECTO"**

Datos del Proyecto: completar nombre del proyecto.

El Proyecto significa la central generadora de energía eléctrica de fuente renovable que la Empresa se compromete a construir, operar y mantener para cumplir con el abastecimiento de la Energía Contratada, cuya ubicación y características se describen en la Presentación, y todos los demás activos asociados con la misma, incluyendo la línea de transmisión, instalaciones y equipamientos de medición y control requeridos para conectar la Central de Generación al Punto de Entrega.

**Tecnología**: Solar Fotovoltaica (esta celda está autocompletada).

#### **INFORMACION LEGAL – Hoja 1**

#### **Habilitación de Impacto Ambiental:**

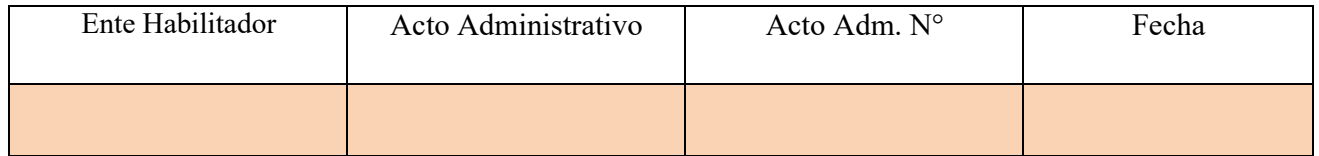

Completar Ente que emite la habilitación ambiental;

Acto administrativo: Disposición, Resolución, Decreto, Nota u Otro;

Acto Administrativo Nro:

Fecha en la que fue emitida: formato DD-MM-YYYY.

Habilitación Ambiental: (Inicio del trámite) que emite el ente gubernamental competente provincial, de la CIUDAD AUTÓNOMA DE BUENOS AIRES y/o municipal, según corresponda— para la habilitación ambiental del proyecto, que permita desde el punto de vista ambiental el desarrollo del proyecto sin necesidad de obtener ninguna otra habilitación, autorización, permiso o acto equivalente, según la normativa vigente.

Esta información deberá ser sustentada incorporando la información correspondiente a un archivo que deberá ser nomenclado como **03- Habilitación Ambiental\_***Nombre del Proyecto*.

#### **Agente MEM:**

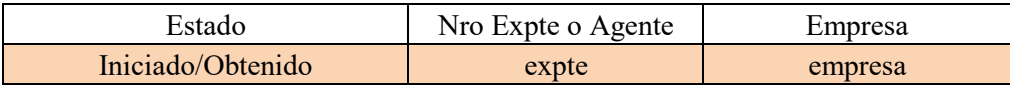

Completar:

Estado del trámite ante MINEM: Iniciado u Obtenido. N° Expediente o Agente: indicar Expediente

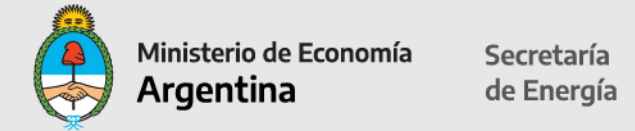

Empresa: indicar empresa titular Agente MEM

Agente del MEM. (inicio del trámite): El Proyecto deberá presentar copia que acredite el inicio de trámite y número de expediente para la inscripción del Proyecto como Agente Generador, Cogenerador o Autogenerador del MEM en los términos establecidos en Los Procedimientos, ante la Dirección Nacional de Prospectiva dependiente de la Subsecretaría de Energía Eléctrica del Ministerio de Energía y Minería de la Nación.

Esta información deberá ser sustentada incorporando la información correspondiente a un archivo que deberá ser nomenclado como **04- Agente MEM\_***Nombre del Proyecto*.

#### **Acceso a la Capacidad de Transporte:**

Completar:

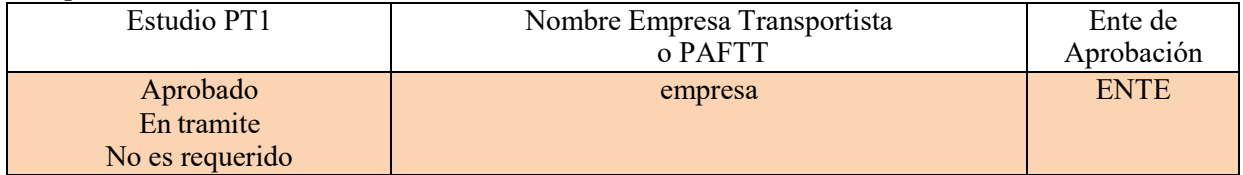

Completar Estudio Procedimientos Acceso Capacidad de Transporte (PT1): desde la celda desplegable indicar: si el trámite ha sido aprobado, está en trámite o no es requerido. Nombre empresa Transportista: indicar nombre.

Ente de Aprobación: ENRE (Ente Nacional de Regulación de Electricidad)

Acceso a la Capacidad de Transporte: (inicio del trámite): El Proyecto deberá presentar los resultados del Procedimiento Técnico N° 1 de CAMMESA (estudio estático y dinámico de la red con la debida conclusión de un consultor independiente, donde manifieste expresamente la factibilidad de inyección de la potencia y energía asociada al Proyecto en el Punto de Entrega) así como la aprobación del Transportista o el Prestador Adicional de la Función Técnica de Transporte correspondiente.

Esta información deberá ser sustentada incorporando la información correspondiente a un archivo que deberá ser nomenclado como **05- Capacidad Transporte\_***Nombre del proyecto***.** 

#### **MEMORIA DESCRIPTIVA DEL PROYECTO: UBICACIÓN, DESCRIPCIÓN TÉCNICA, OPERACIÓN Y MANTENIMIENTO**

El proyecto deberá presentar una Memoria Descriptiva, la cual consiste en una propuesta técnica sintética que identifique su alcance y características generales, las cuales deberán ser incorporadas en las planillas. El nombre del Archivo debe ser nomenclado como **01- Memoria Descriptiva\_***Nombre del Proyecto* y deberá contar con un máximo de 50 páginas. La misma deberá contar un índice pre-estipulado con los títulos y el orden que se detalla a continuación: 1- Descripción general del proyecto.

- 2- Localización (coordenadas, superficie ocupada, lay-out y conexión al PDI)
- 3- Tecnología seleccionada.
- 4- Operación y mantenimiento de la central.
- 5- Logística de aprovisionamiento (puertos de entrada, caudales y rutas internas).
- 6- Empleo.
- Toda información adicional que se quiera incluir debeá incluirse en calidad de ANEXO.

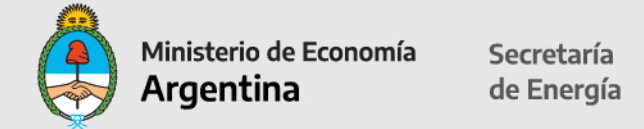

También deberá incluirse archivo KMZ o KML con los tres layers (ambiental, técnico y legal) tal como fue definido en el PBC de Ronda 2 en donde se vea distribución de los módulos fotovoltaicos, inversores, la estación de transformación y el punto de interconexión al SADI

**IMPORTANTE:** se deberá corroborar que a la información que se repita en los diferentes documentos se le asignen los mismos valores, a fin de que el proyecto en su totalidad sea coherente y no presente inconsistencias. La información que se complete en las planillas debe estar plasmada en el documento.

Todos los documentos que se solicitan a continuación deberán ser presentados en formato digital en un archivo comprimido en formato .zip o .rar nomenclado de la siguiente manera: **Solicitud\_RENPER -** *Nombre del Proyecto*.

Todo proyecto que no presente la documentación en el formato y nomenclatura solicitada no recibirá análisis alguno y le será reenviado al dueño del proyecto para que la adecúe y vuelva a presentarla.

#### **Los datos que se completen en esta planilla aparecerán pre-cargados en las demás planillas.**

En los primeros dos campos anteriores no tiene que completar información, viene por defecto del anexo anterior.

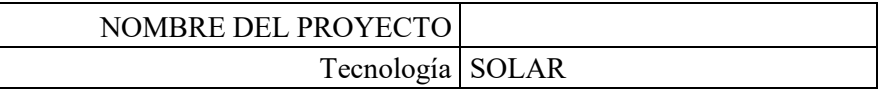

#### **Ubicación del Punto de Interconexión (PDI):**

Desde la celda desplegable seleccionar la Provincia. Completar la Localidad:

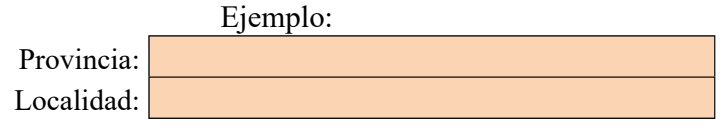

Completar el Número de PDI, el Nombre y la Circular Nro en la que fue publicado el PDI:

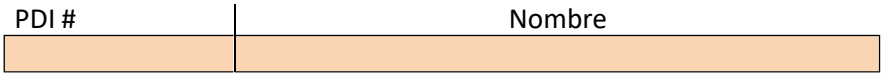

#### **Predio:**

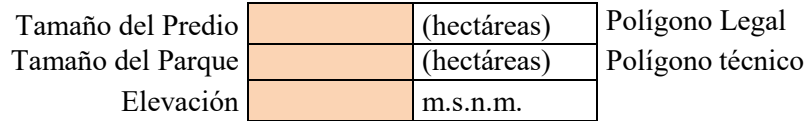

Completar campos en color con formato numérico cantidad de hectáreas y metros sobre nivel del mar (m.s.n.m.).

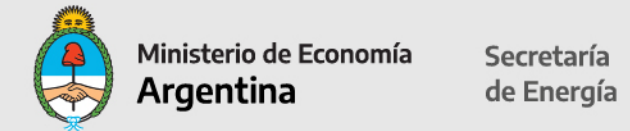

#### **Coordenadas del Proyecto:**

Indicar en campos en color las coordenadas Zona: **WGS84** (World **G**eodetic **S**ystem **84):** Indicar Zona: 18S, 19S, 20S, 21S; extremo Norte, extremo Sur, extremo Este, extremo Oeste.

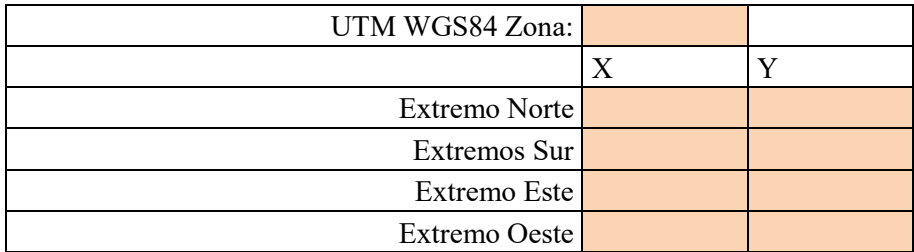

#### **TECNOLOGÍA:**

Se deben presentar dos archivos nomenclados de la siguiente manera: **02a- RPE\_***Nombre del Proyecto* **02b- Tecnología\_***Nombre del Proyecto*

En el archivo 02a- RPE\_*Nombre del Proyecto* se deberán incluir los estudios y documentaciones que permitan acreditar el rendimiento de las máquinas y equipos, la potencia a instalar y los datos del recurso disponible, cumpliendo mínimamente con la información que solicita en las tablas subsiguientes.

Respecto al archivo 02b- Tecnología\_*Nombre del Proyecto* se deben incluir la descripción técnica de todos los componentes de la Central de Generación, equipos y obras complementarias, en particular, de la/s unidad/es generadora/s que serán habilitadas.

**MODULO I**: completar la información técnica solicitada:

(Entiéndase por Generador Fotovoltaico a los efectos de Aduana)

Completar cantidad de módulos para el parque solar fotovoltaico, potencia de cada módulo, marca y modelo de los módulos cantidad de celdas por módulo, tecnología utilizada en las celdas, material de la estructura y superficie cubierta en m2, marca/modelo de la estructura, si tiene tracking (indicar SI/NO), cantidad de puntos de tracking, ángulo de recorrido en grados y marca/modelo.

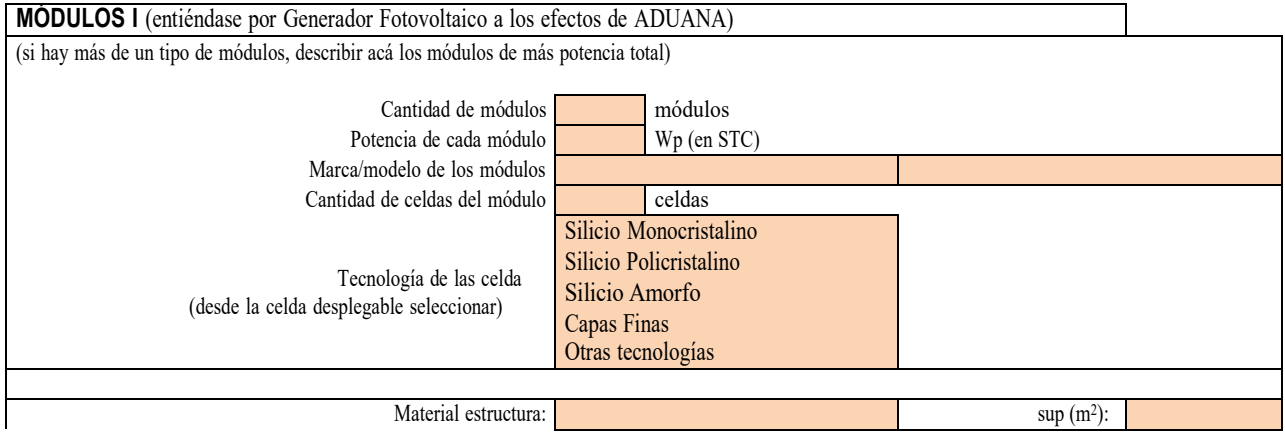

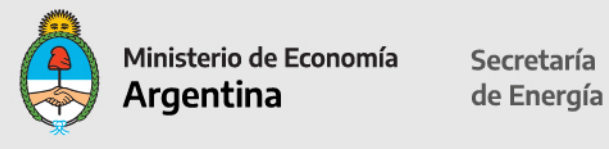

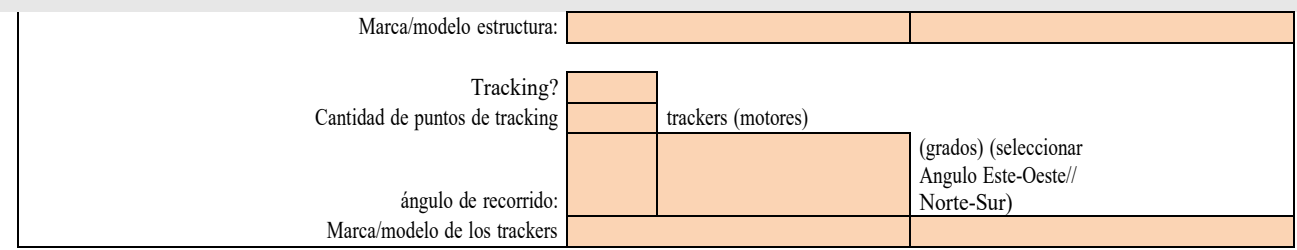

**MODULO II:** completar sólo si hay más de 1 tipo en el parque. **MODULO III:** completar sólo si hay más de 2 tipos en el parque. **MODULO IV:** completar sólo si hay más de 3 tipos en el parque.

**INVERSORES**: completar la información técnica solicitada:

Completar: cantidad de Inversores, potencia de salida corriente alterna (CA) de cada inversor en MW, tensión de entrada (CC) y salida (CA) en Volts, marca/modelo de los inversores, rendimiento medio del inversor en porcentaje, si incluye transformador (indicar SI/NO).

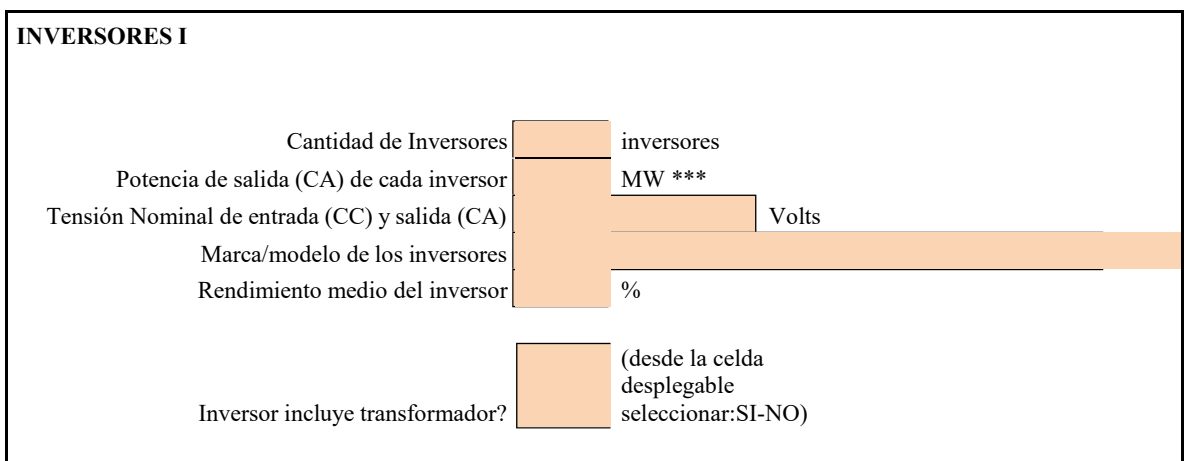

**(\*\*\*) la potencia de salida de CA deberá definirse a 25°C.**

**INVERSORES II:** completar sólo si hay más de 1 tipo de inversores en el parque. **INVERSORES III:** completar sólo si hay más de 2 tipos de inversores en el parque. **INVERSORES IV:** completar sólo si hay más de 3 tipos de inversores en el parque.

#### **TRANSFORMADORES:**

Completar cantidad de transformadores, potencia del transformador en MW, tensión de entrada y salida, marca/ modelo de los transformadores, rendimiento medio del transformador.

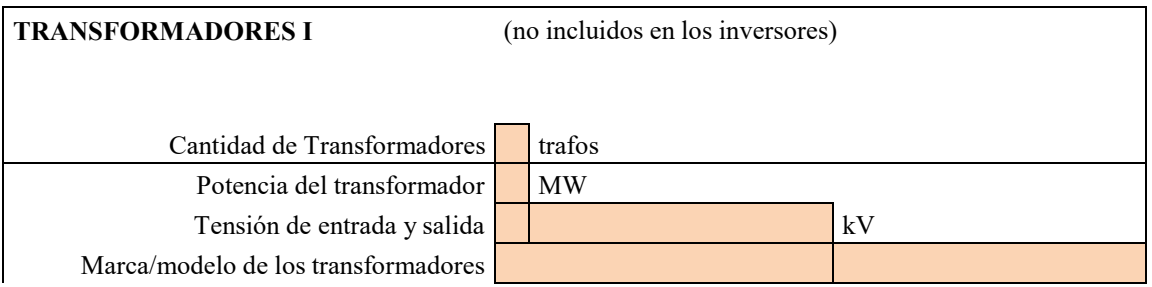

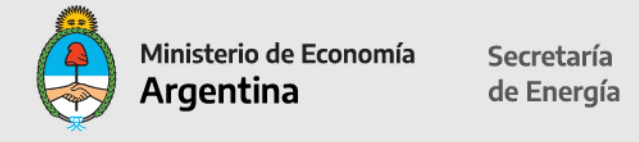

Rendimiento medio del transformador %

**TRANSFORMADORES II**: completar sólo si hay más de 1 tipo de transformadores en el parque. **TRANSFORMADORES III**: completar sólo si hay más de 2 tipos de transformadores en el parque. **TRANSFORMADORES IV**: completar sólo si hay más de 3 tipos de transformadores en el parque.

#### **CAJAS de CONEXIÓN:**

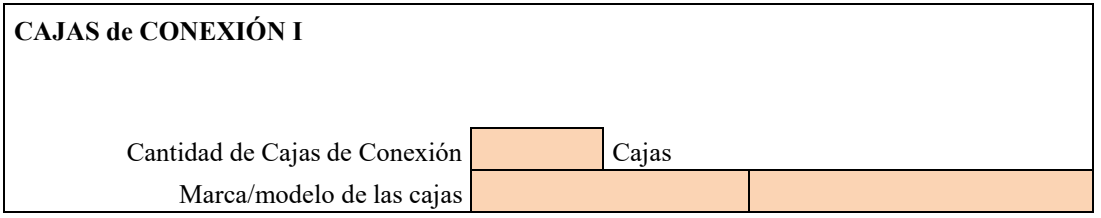

**CAJAS de CONEXIÓN II:** completar sólo si hay más de 1 tipo de cajas en el parque. **CAJAS de CONEXIÓN III:** completar sólo si hay más de 2 tipos de cajas en el parque. **CAJAS de CONEXIÓN IV:** completar sólo si hay más de 3 tipos de cajas en el parque.

#### **POTENCIA OFERTADA:**

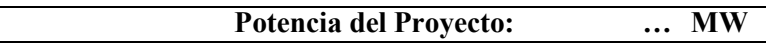

La potencia ofertada es información pre-cargada en base a información ya declarada.

#### **Contratos de Operación y Mantenimiento**

Desde la celda desplegable seleccionar en Empresa Operadora (a cargo de O&M): EPCista, Proveedor de Equipos, Dueño del proyecto, Otro.

Completar el período (4 dígitos para el año) en las celdas de Inicio y Fin.

#### **Contratos de Operación y Mantenimiento (Información Opcional):**

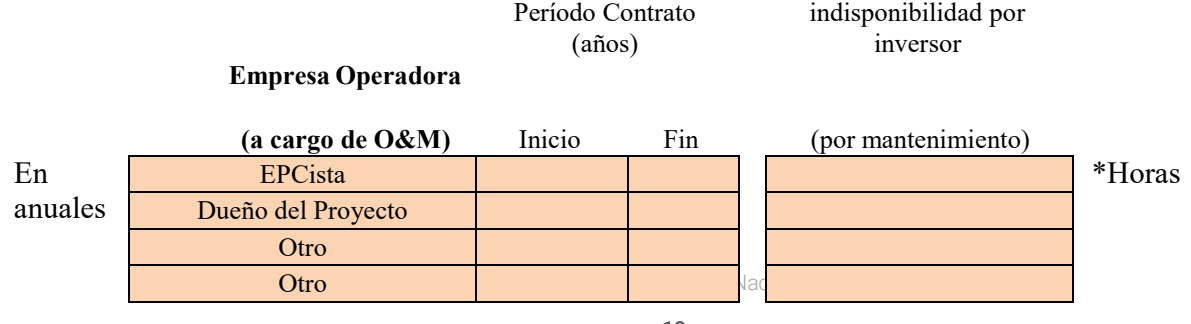

Horas anuales de

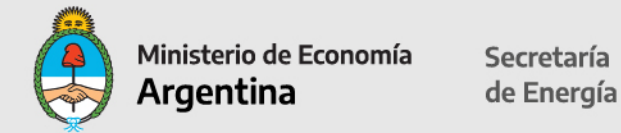

• Indicar cantidad de horas de indisponibilidad por inversor.

#### **CRONOGRAMA ESTIMADO DE EJECUCIÓN DE OBRAS**

Deberá presentarse un diagrama de Gantt que deberá denominarse **06- Cronograma\_***Nombre del Proyecto* para dar sustento a esta sección.

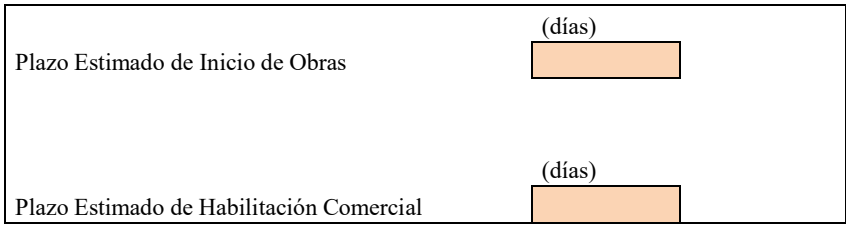

Los días serán corridos a partir de la fecha de solicitud de inscripción al RENPER.

#### **Recurso Solar in situ**

(datos promedio de largo plazo)

Estos datos deben desprenderse del archivo 02a- RPE\_*Nombre del Proyecto*

Completar datos en las celdas de color indicando: mes, insolación (kilovatios/hora por metro cuadrado), sobre el plano horizontal, sobre un plano orientado al norte e inclinado igual a la latitud, sobre el plano (fijo o móvil) de los módulos; temperaturas medias en Grados Centígrados (mínima, media y máxima); velocidad del viento en metros por segundo (promedio).

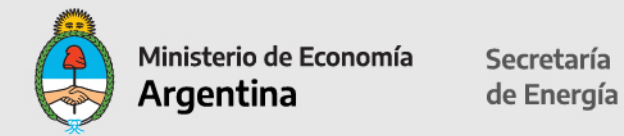

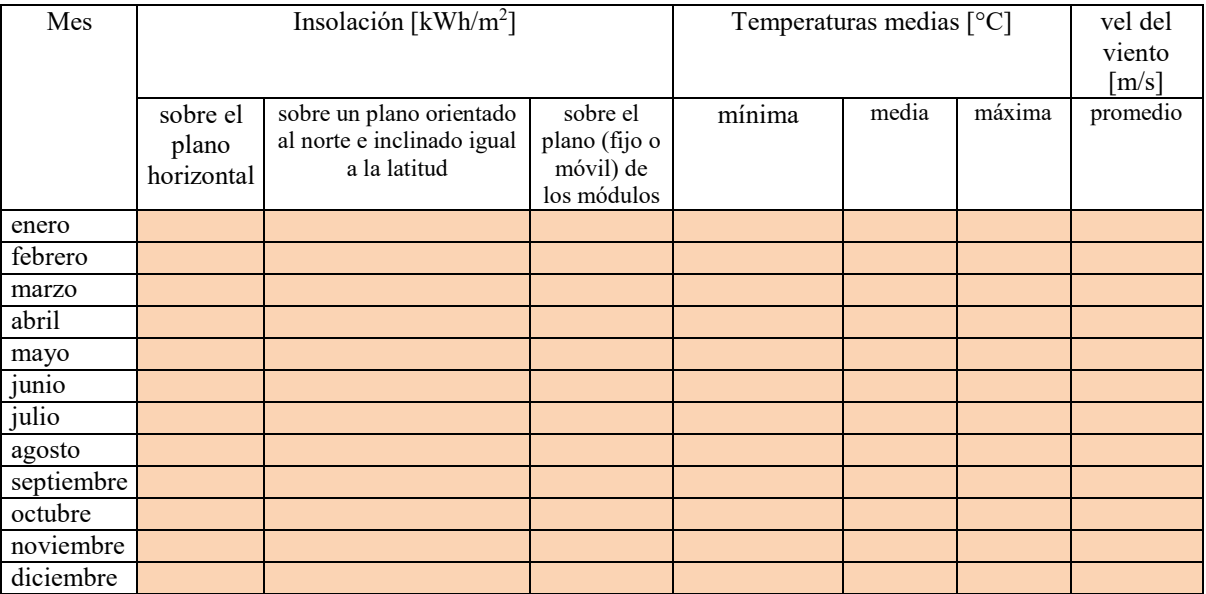

## **Bases de datos**

**consultadas**

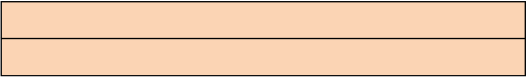

#### **Estudio de Generación**

Completar nombre de la empresa consultora independiente que realiza el estudio. Si presenta declaración jurada de más de 1000 MW de experiencia, indicar SI/NO. Este dato es de carácter informativo ya que no se exige una experiencia mínima de consultoría.

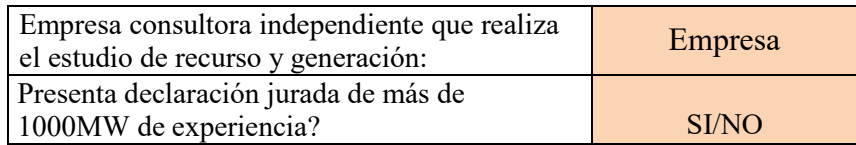

Completar en el cuadro de Generación y Pérdidas (en celdas color): Irradiación teórica sobre plano de los módulos en MW/hora/año.

Completar en el cuadro de Generación y Pérdidas (en celdas color): Irradiación teórica sobre plano de los módulos en MW/hora/año.

Completar porcentajes (0/100%): Pérdidas por sombras, Pérdidas por temperatura, Pérdida por mismatch, Otras pérdidas en los módulos, Pérdidas en Inversor, Pérdidas en Transformador, Pérdidas en Cableado de Corriente Continua, Pérdidas en Cableado de Corriente Alterna, Otras Pérdidas, Indisponibilidad del parque, Indisponibilidad de la red. Completar estacionalidad por mes de 1 año calendario.

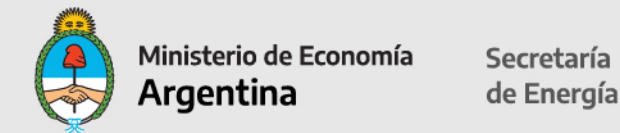

#### **Generación y Pérdidas** ESTACIONALIDAD

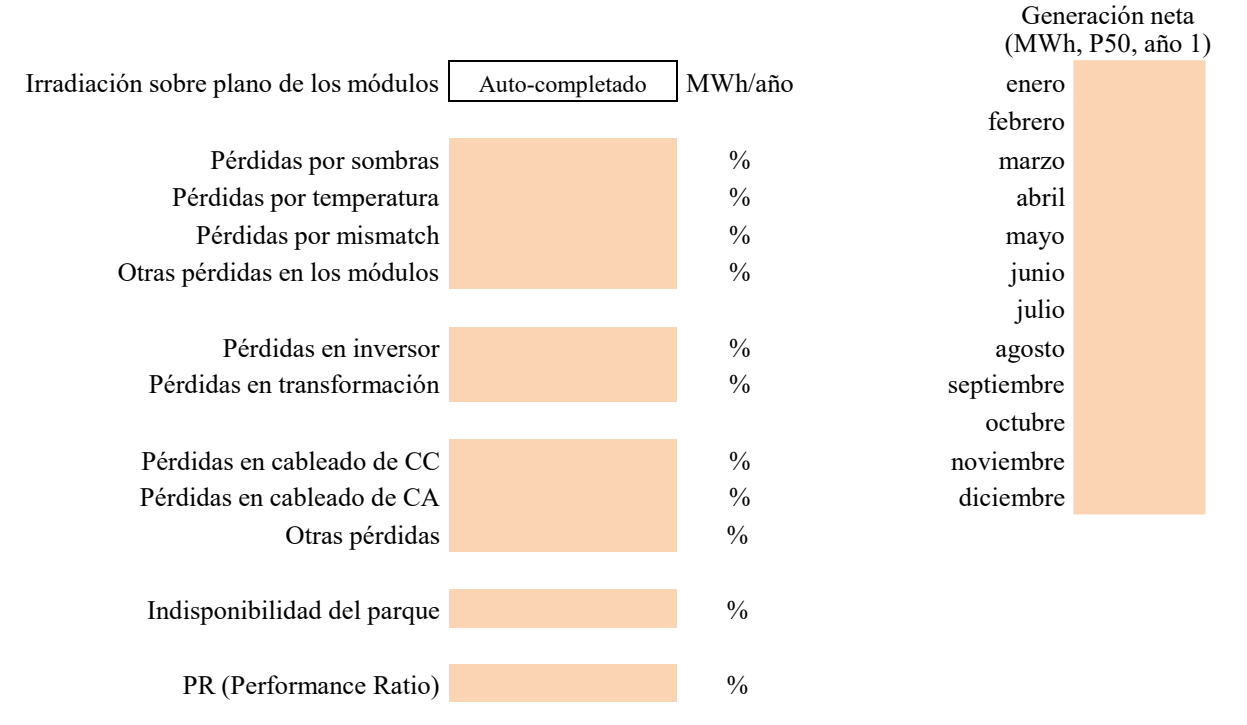

En el cuadro de Generación Neta completar: Potencia 50, Potencia 75, Potencia Comprometida P90 y Potencia Mínima P99 (campos numéricos). Luego completar porcentaje Factor de Capacidad (P50).

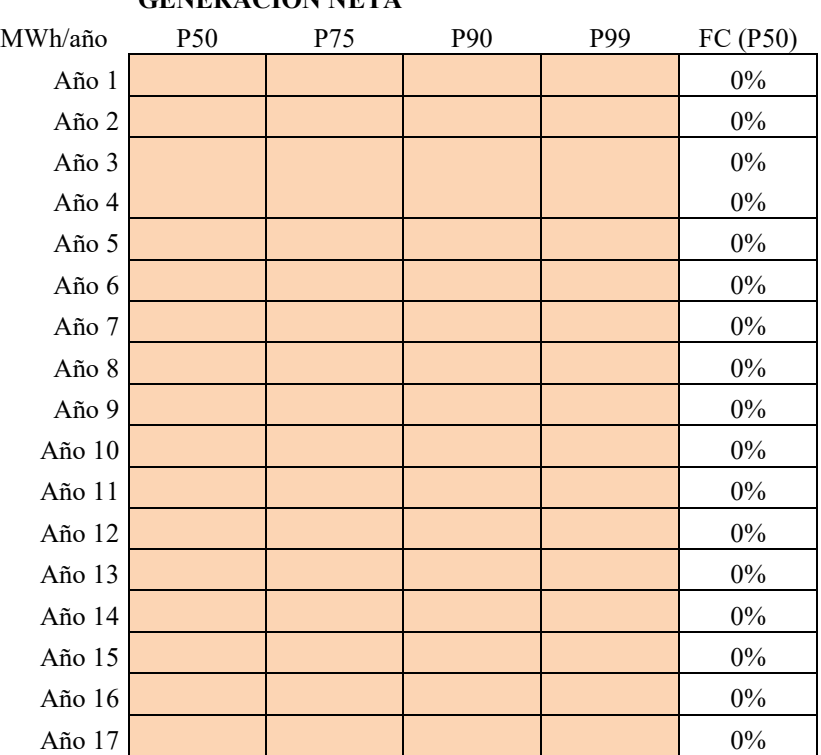

**GENERACIÓN NETA**

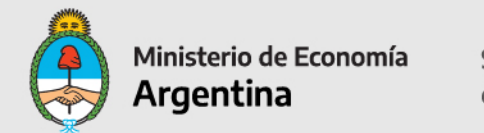

Secretaría de Energía

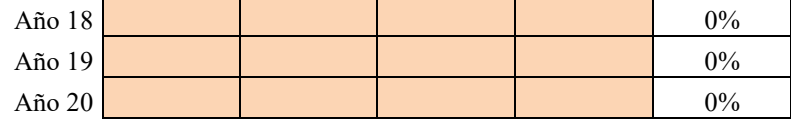

**En adelante, se deberán completar los formularios exclusivamente para la solicitud del Certificado de Inclusión en el Régimen de Fomento de las Energías Renovables.**

**Los beneficios fiscales podrán solicitarse en cualquier momento, ya sea a la inscripción en el RENPER o con posterioridad.**

#### **Equipos, Materiales y Servicios**

En descripción general encontrara la información, de acuerdo a lo completado previamente. **Importante: se deberá completar el detalle de la información correspondiente a los bienes que figuran en descripción general y completar la columna de cantidades.**

Completar el precio unitario CIF en Dólares Estadounidenses sin IVA.

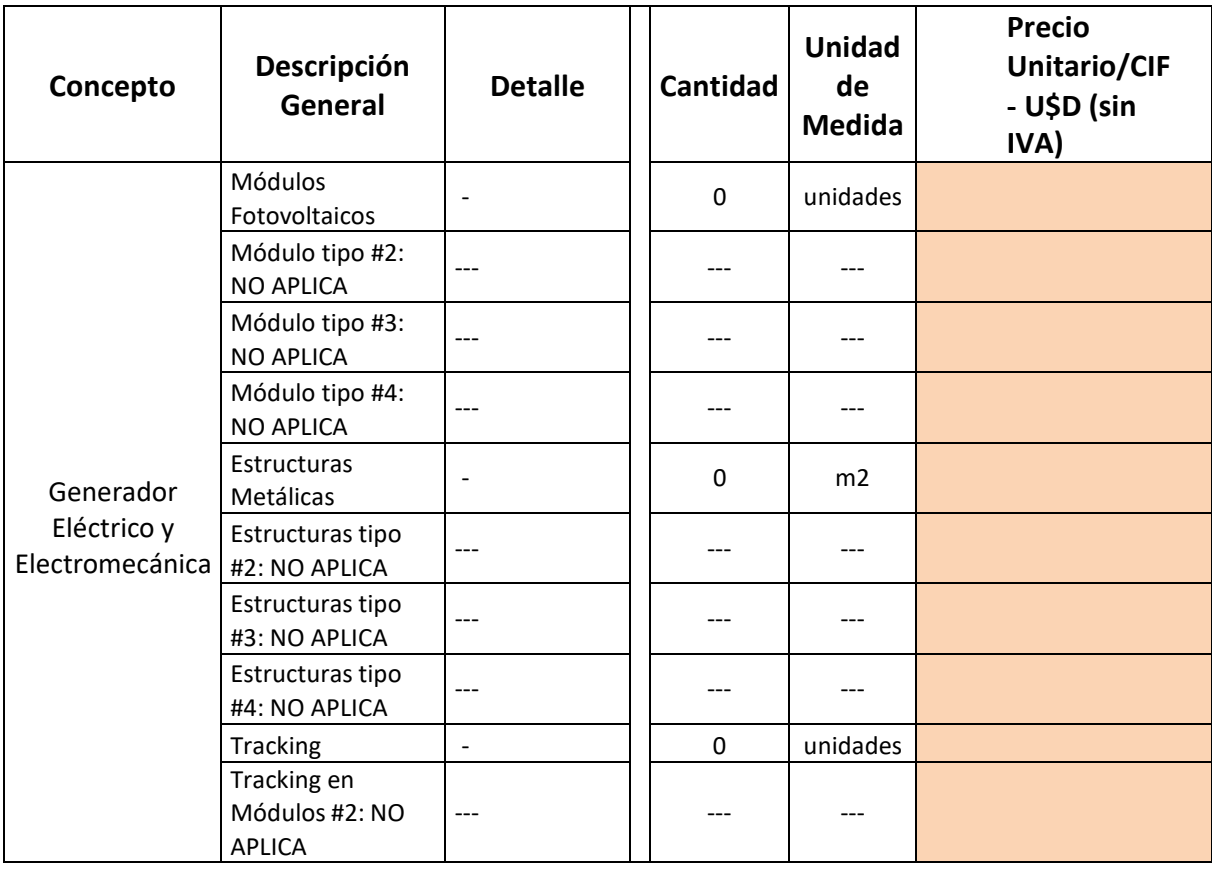

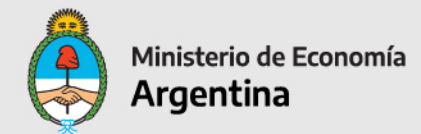

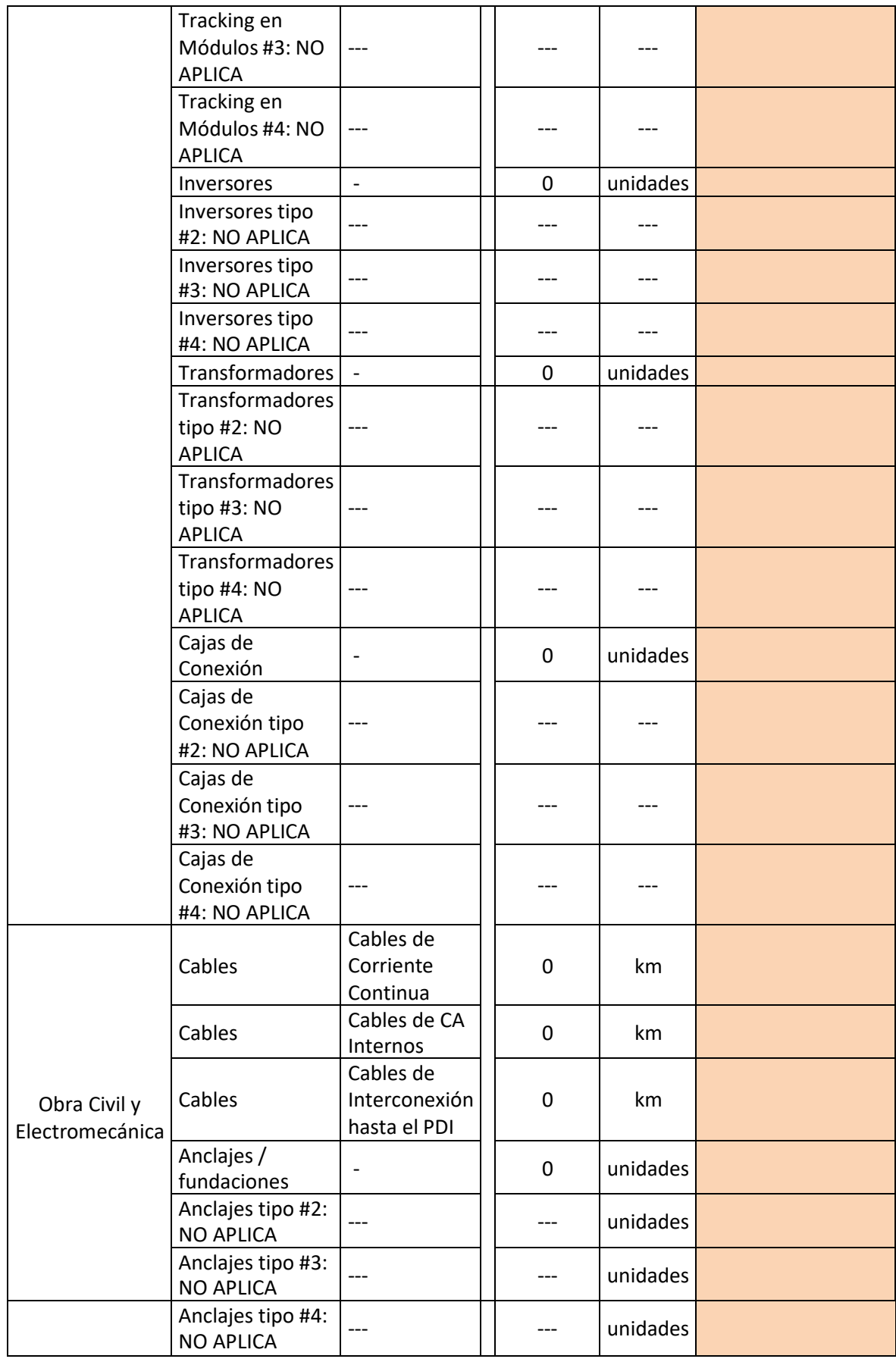

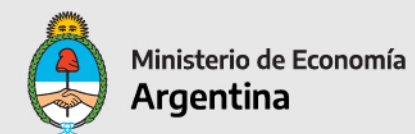

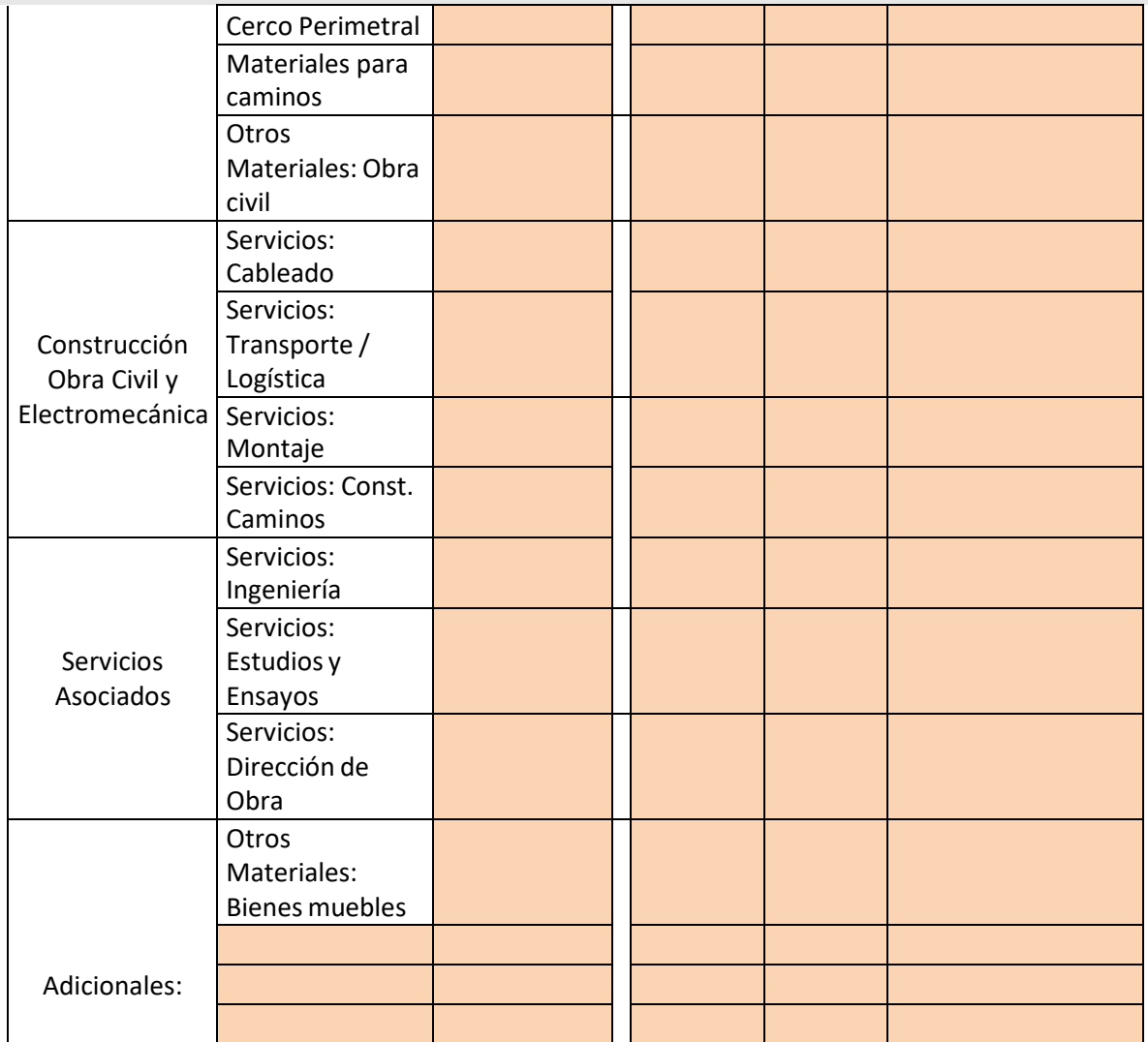

\*\* A partir de la celda de Adicionales, se pueden cargar otros bienes seleccionando desde las celdas desplegables:

Módulos Fotovoltaicos Estructuras Metálicas Anclajes / fundaciones Inversores Optimizadores / MPPT Tracking Sensores, Control, SCADA, Comunic. Cables Postes - línea interna del parque Cajas de Conexión Celdas de MT Tableros Eléctricos Transformadores Estación transf.: Constr. y obra civil Estación transf.: otros (electromecánica) Cerco Perimetral Materiales para caminos Materiales y equipos para la línea de conexión

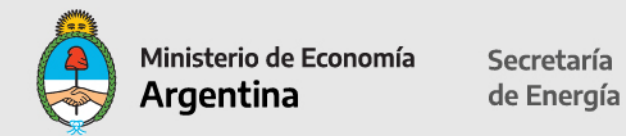

Zanjado Otros Materiales: Obra eléctrica Otros Materiales: Obra electromecánica Otros Materiales: Obra civil Otros Materiales: Bienes muebles Otros Materiales: Otros Servicios: Transporte / Logística Servicios: Ingeniería Servicios: Cableado Servicios: Montaje Servicios: Const. Caminos Servicios: Obra Civil Servicios: Estudios y Ensayos Servicios: Dirección de Obra Servicios: Otros

Toda la información ingresada en la hoja 1 se replicará en las demás hojas de la misma planilla de cálculo: **Equipos, Mater, Servicios** 

#### **Hoja 2**

Completar únicamente los campos en color. Si aplica amortización acelerada, indicar SI/NO (la respuesta aplica a todos los ítems).Completar el porcentaje de alícuota IVA General y si aplica Devolución Anticipada de IVA (indicar SI/NO).

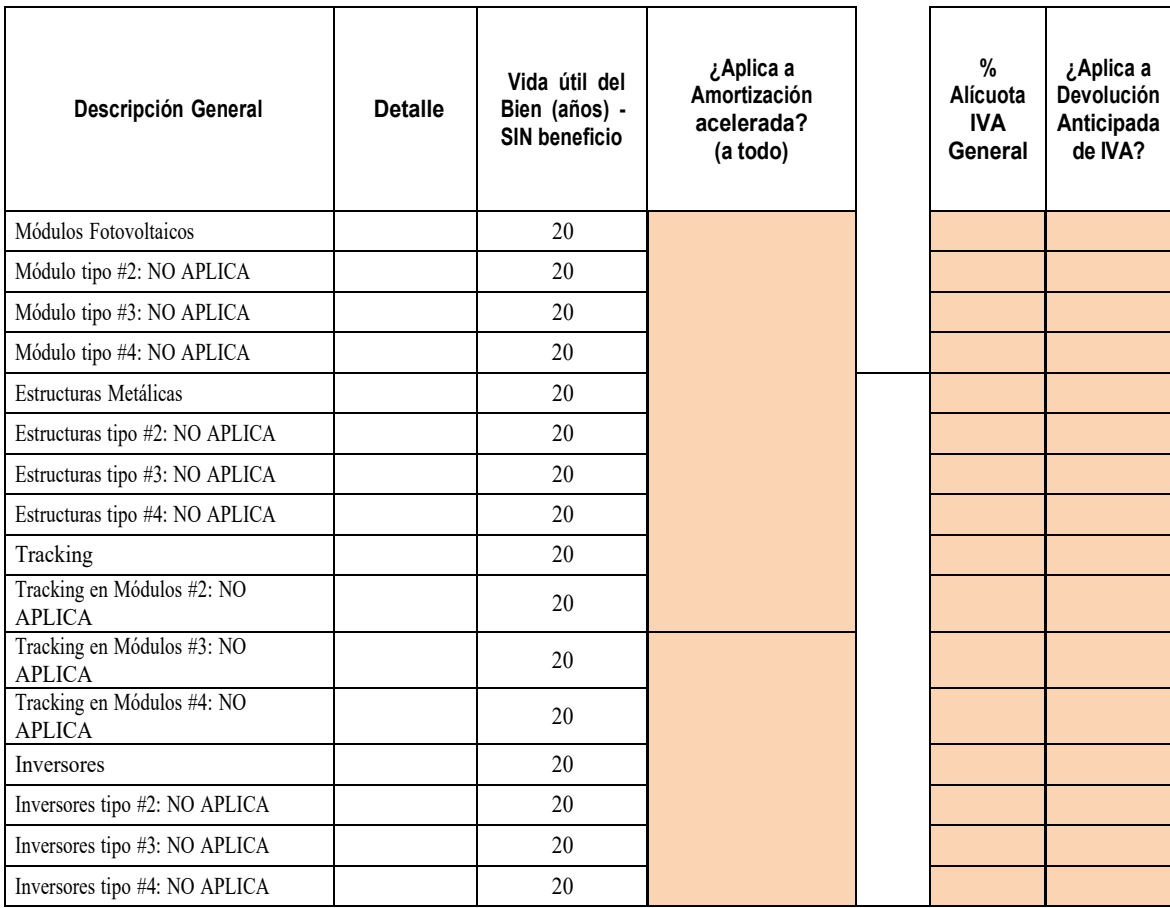

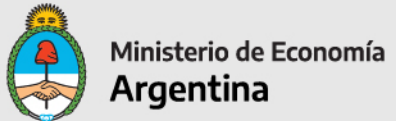

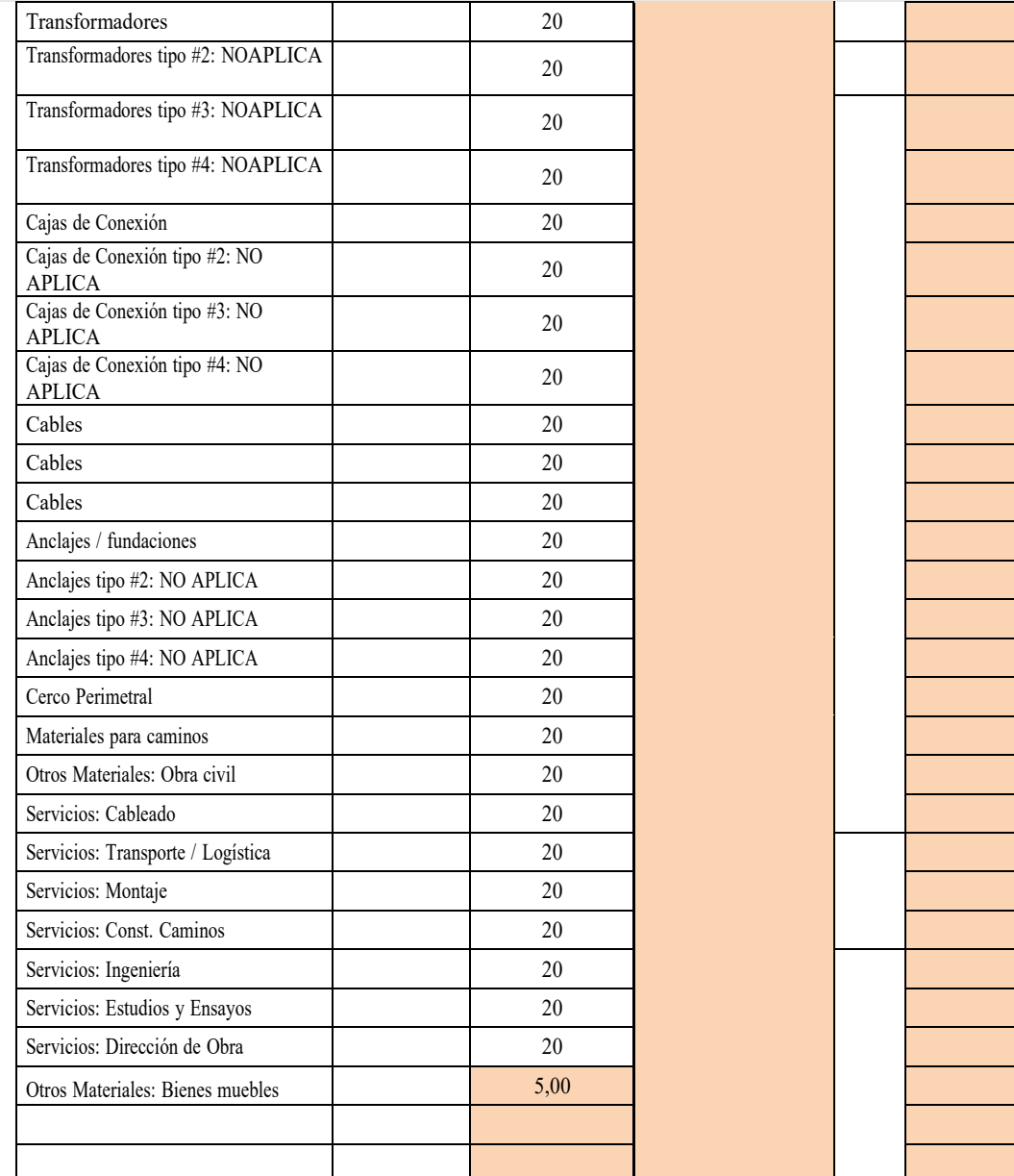

#### **Hoja 3**

\*\*Completar únicamente los campos en color.

En la columna ¿Nacional o Importado?, desde la celda desplegable seleccionar:

Nacional (Cumple Res. Conj. 1-E/2017) Nacional (NO cumple Res. Conj. 1-E/2017) Importado (Decreto 814/2017) Importado (No aplica a Dec. 814/2017)

En la celda de NCM deberá cargar la posición arancelaria que esté autorizada por el Decreto N° 814/2017.

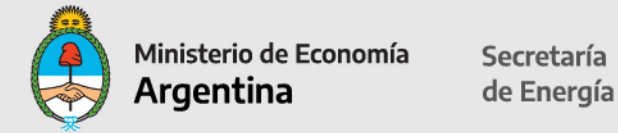

En la columna **¿Aplica a Certificado Fiscal?** Al seleccionar SI/NO, aplica a todo.

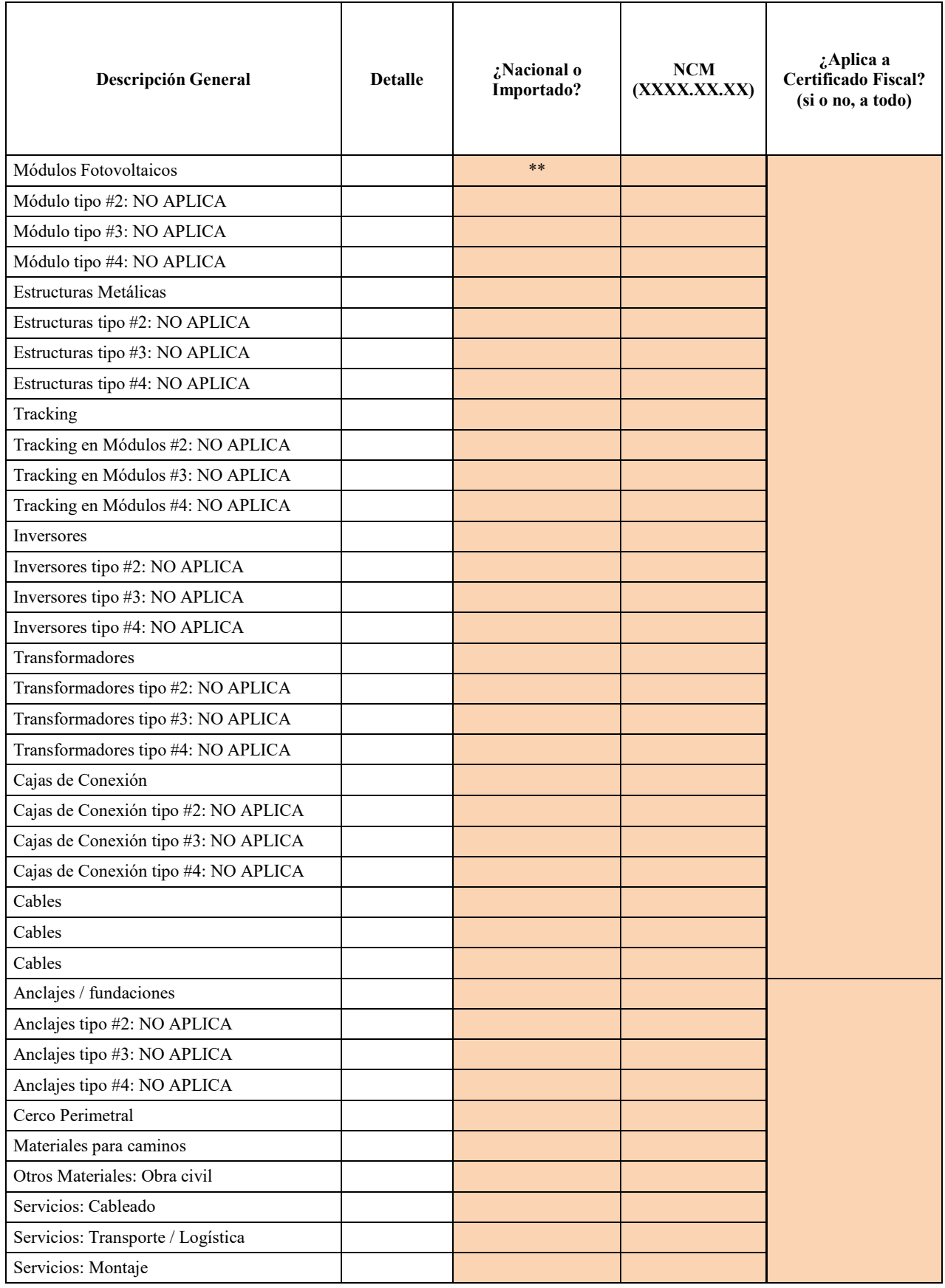

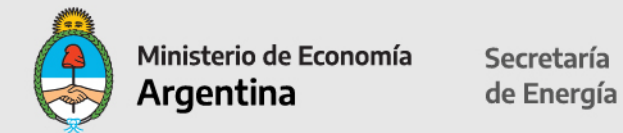

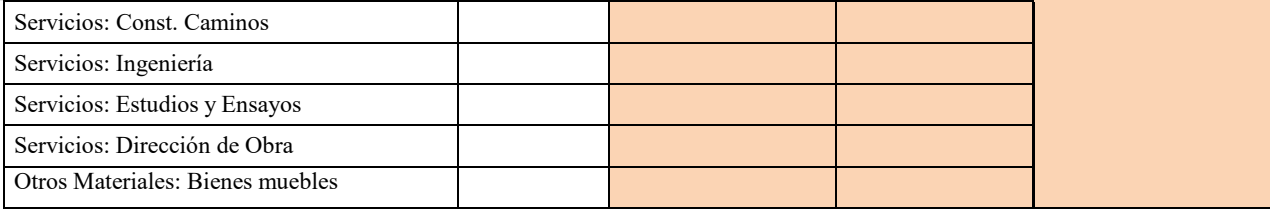

### **Hoja 4**

#### **Solo para equipos importados**

Completar únicamente los campos en color: país de origen, seleccionar la aduana de ingreso desde la celda desplegable, indicar porcentajes de derechos de importación, tasa de estadística, impuestos especiales. Indicar si aplica exención derechos de importación (Indicar SI/NO).

Aplicable al listado de posiciones arancelarias incluidas en el decreto 814/2017. El Importe del beneficio no se verá reflejado en la hoja "Exención Der Imp"

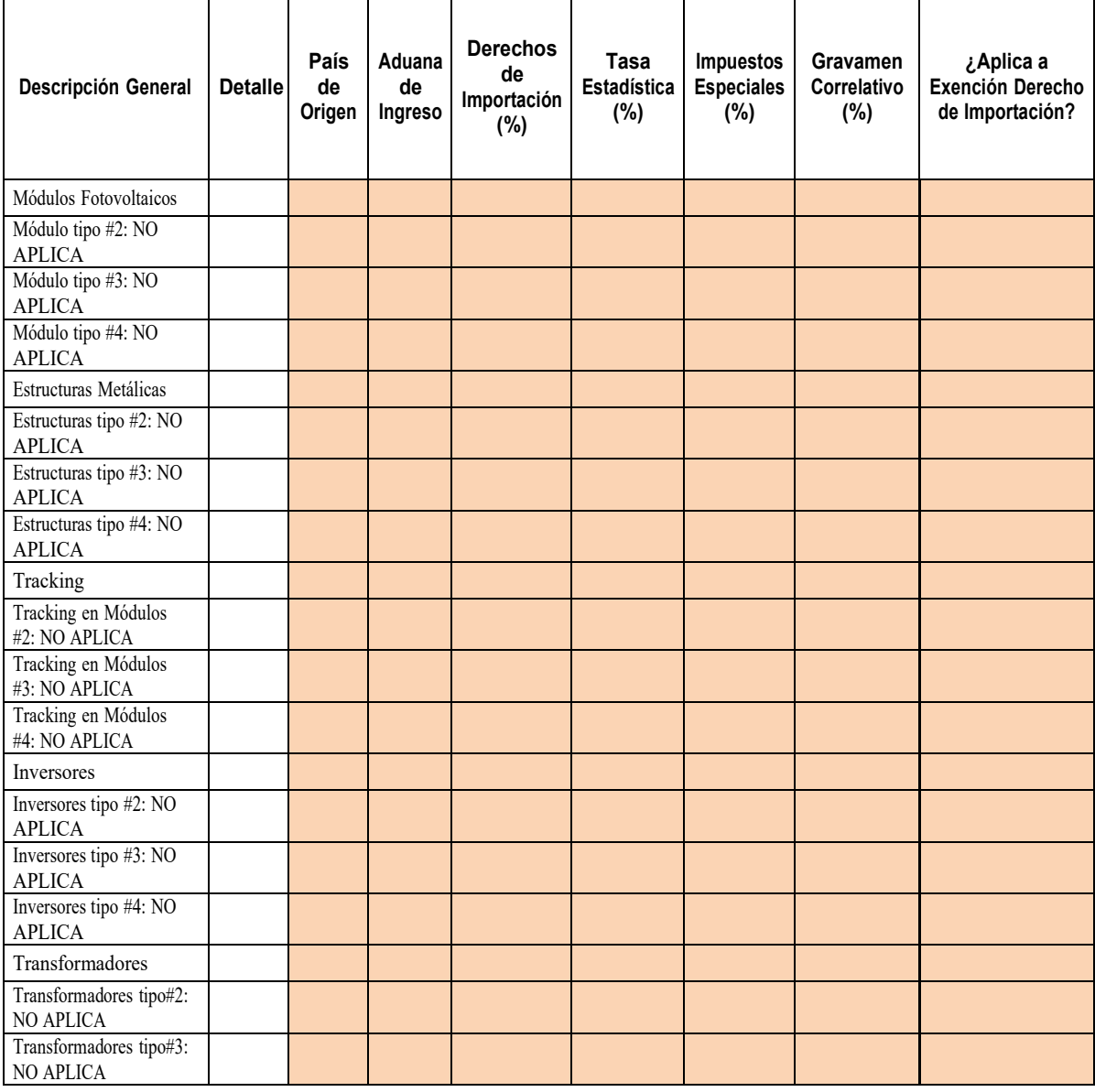

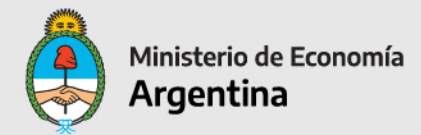

Secretaría de Energía

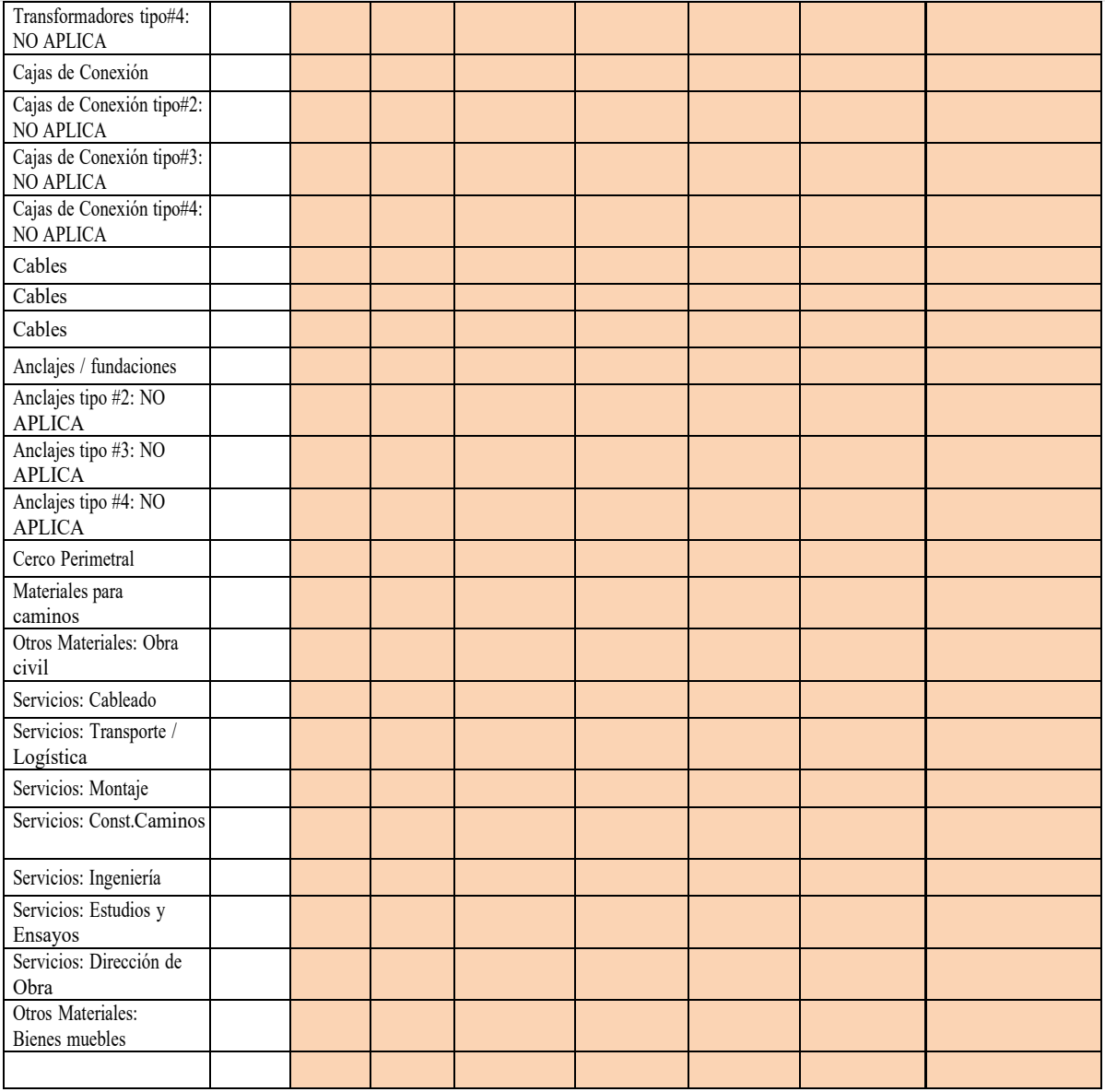

#### **Cronograma de Inversiones**

#### **Obra / construcción**

En cada mes (o año, para 2022 y 2023), ingrese el % de gasto dentro de cada concepto (el total de los 3 años debe sumar 100% dentro de cada concepto)

Completar sólo celdas en color. Indicar para equipamiento de generación, estructura y montaje, electromecánica, obra civil y dirección, ingeniería y logística, en cada año (2016/2017), ingresar el porcentaje de inversión por cada concepto.

El total debe sumar 100% dentro de cada concepto.

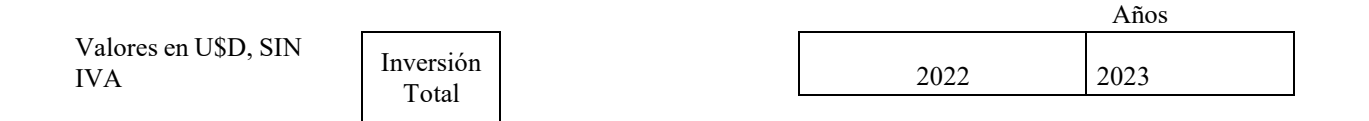

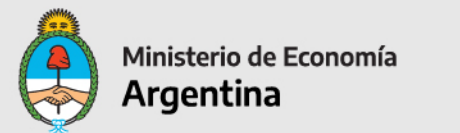

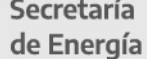

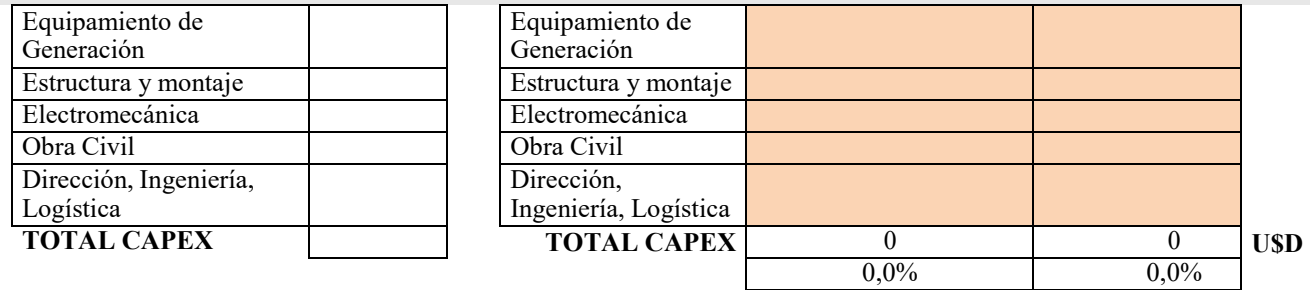

Completar para los años subsiguientes del proyecto, el porcentaje por cada mes. Los totales en cada concepto deben sumar 100%.

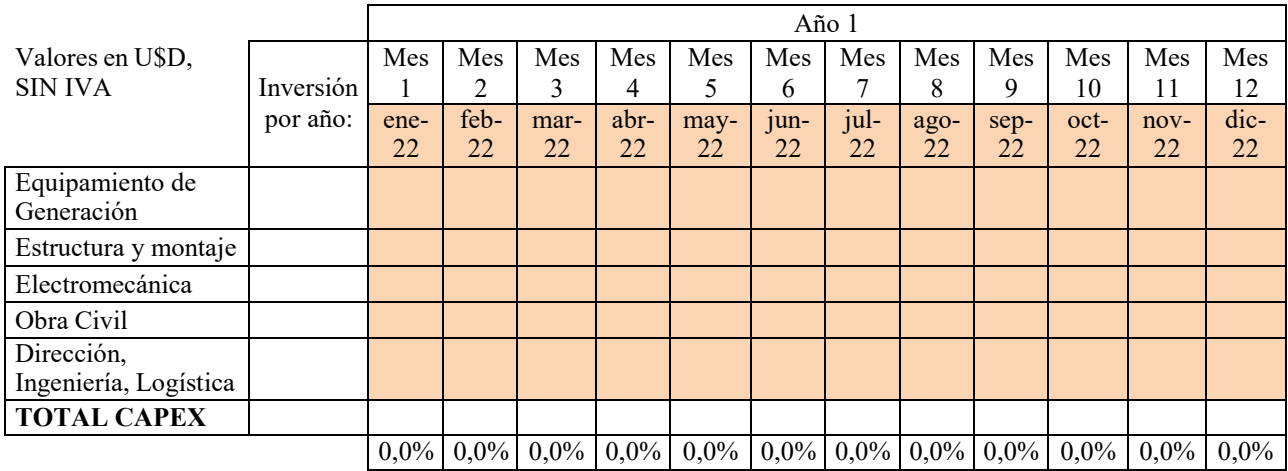

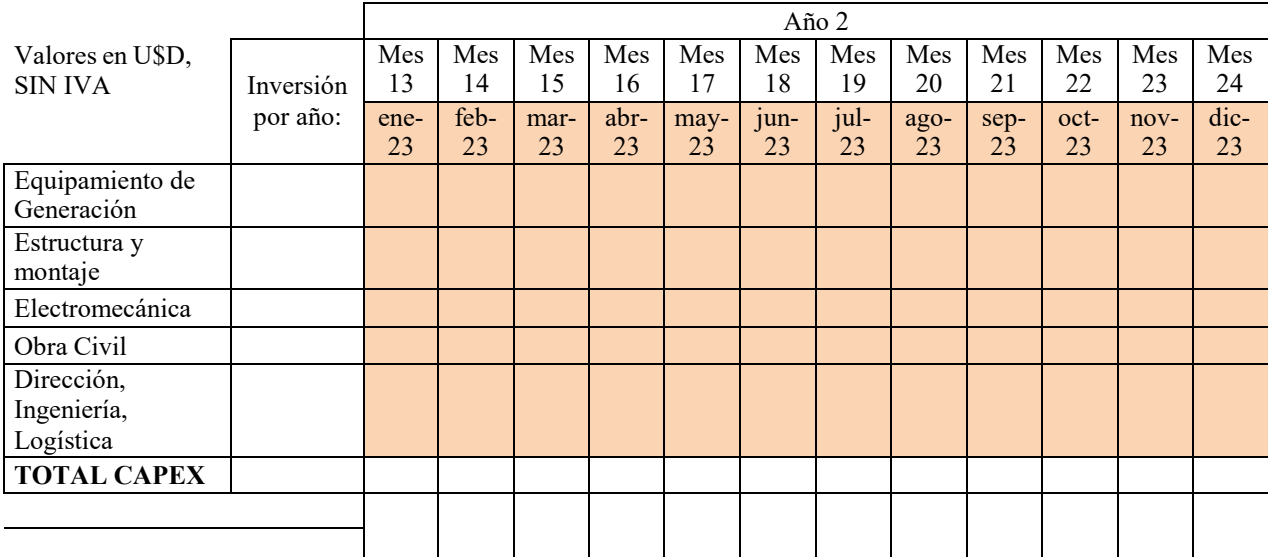

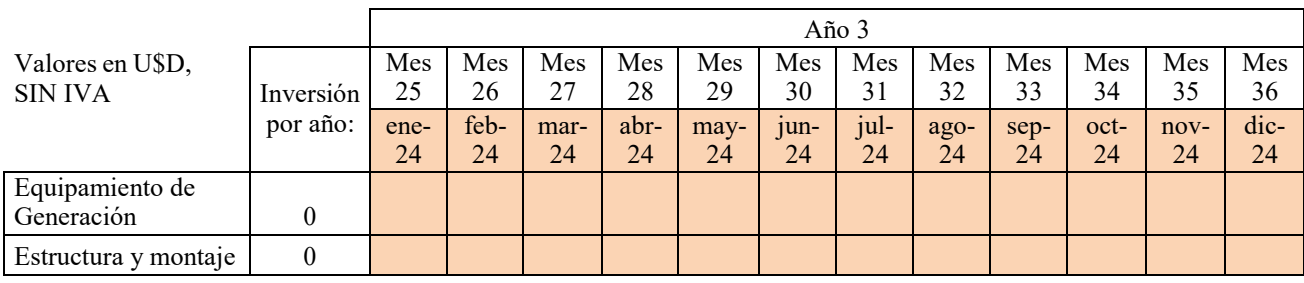

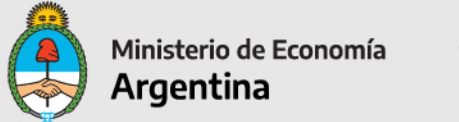

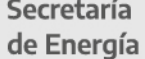

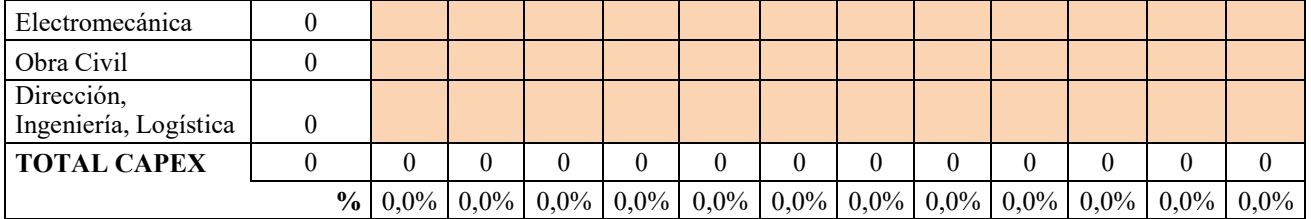

**La información ingresada debe sumar 100% por concepto, desde el año de inicio hasta la finalización del proyecto.**

## **OBRA ELÉCTRICA**

#### **Tendido eléctrico interno del parque (en Corriente Continua)**

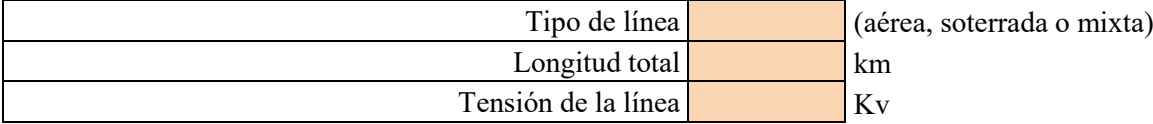

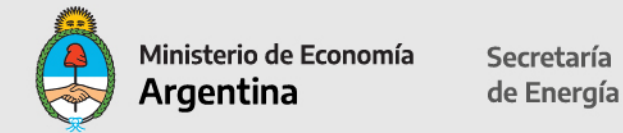

Completar tendido eléctrico interno del parque: tipo de línea (aérea o soterrada o mixta), longitud total en km y tensión de la línea en kV.

#### **Tendido eléctrico interno del parque (en Corriente Alterna)**

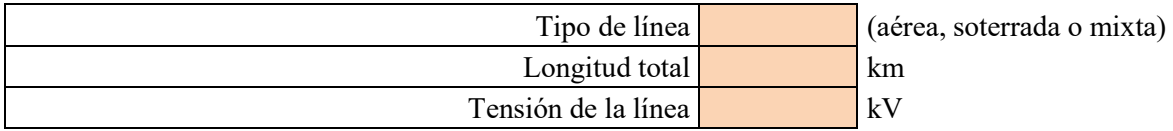

Completar tendido eléctrico interno del parque en corriente alterna: tipo de línea (aérea o soterrada o mixta), longitud total en km y tensión de la línea en kV.

#### **Electroducto de interconexión hasta el PDI**

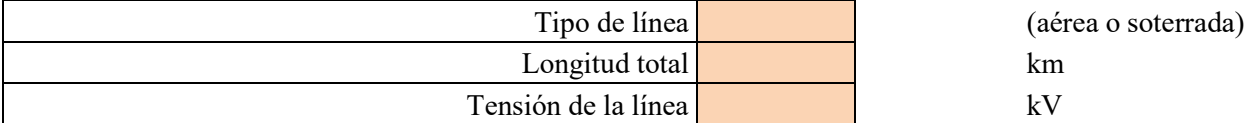

Completar electroducto de interconexión hasta el Punto de Interconexión (PDI): tipo de línea soterrada o aérea o mixta, longitud total en km y tensión de la línea en kV.

#### **OBRA CIVIL**

#### **Los datos que se completen pre-cargados en las demás planillas.**

#### **Caminos internos**

Completar tipo 1 de camino de celda desplegable: Ripio, Consolidado, Pavimento u Otro. Longitud total en km.

Lo mismo si hay otro camino, completar tipo 2.

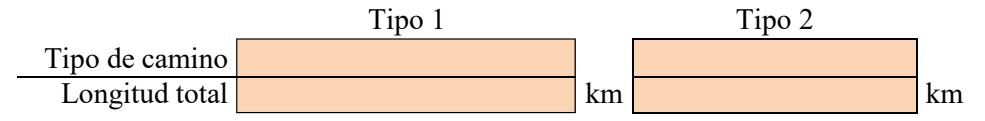

#### **Infraestructura de servicios**

Completar superficie cubierta en metros cubiertos y superficie descubierta de servicio en metros cuadrados (playón de estacionamiento por ej.).

> Superficie cubierta  $\vert$  m2 cubiertos Superficie descubierta m<sup>2</sup> m2 descubiertos de servicio

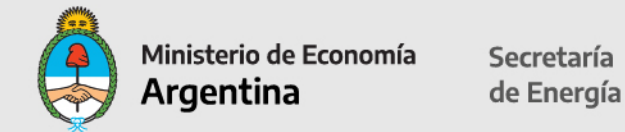

#### **Anclajes**

Completar marca y modelo por módulo; tipo de anclaje: hincado, tornillo, zapada de hormigón u otro; marca / proveedor; cantidad de puntos de anclaje por módulo. Completar solo el Modulo 1 (no hay más de 1 tipo de módulo). Al final indicar totales de puntos de anclaje.

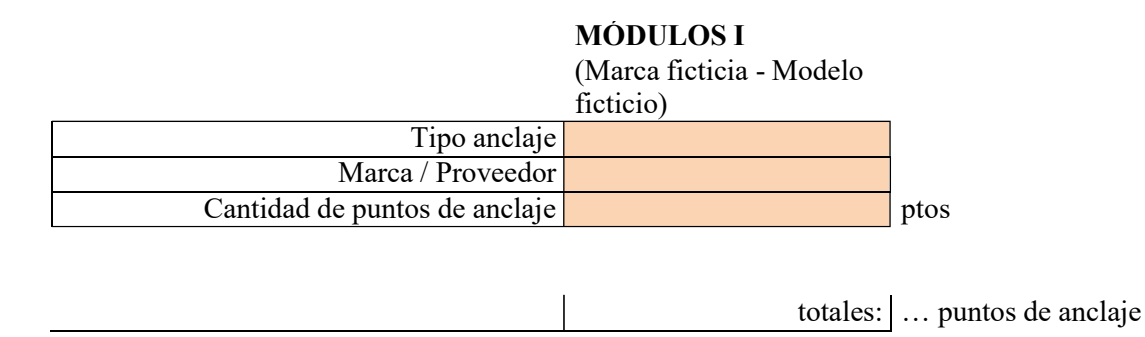

#### **Empleo**

Socio-ambiental

Otros

#### **OBRA EN CONSTRUCCION** (hoja 1)

Completar los datos en cada mes, indicando la cantidad estimada de empleados contratados dentro de cada concepto (total empleados propios y de terceros).

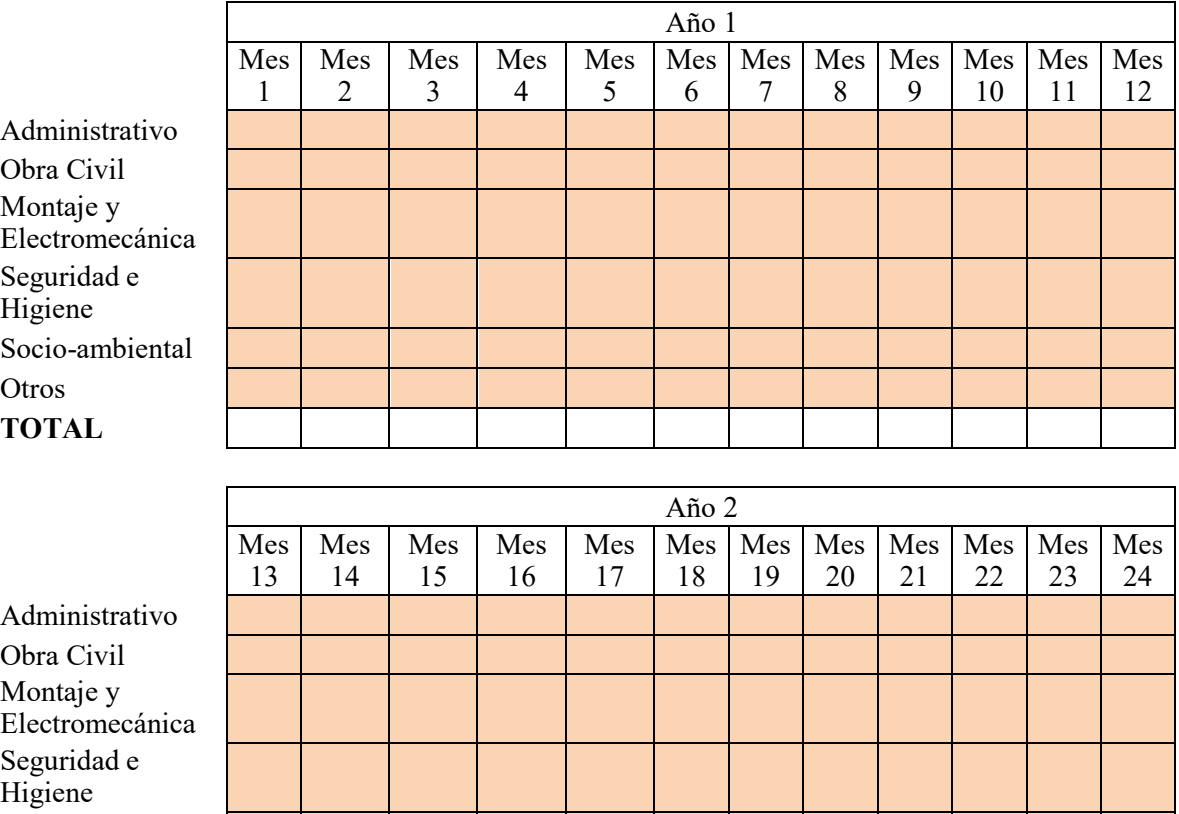

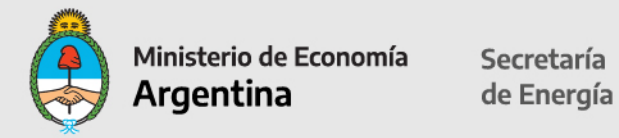

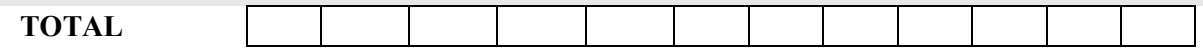

Año 3

|                 | Mes | Mes | Mes | Mes | Mes | Mes | Mes | Mes | Mes | Mes | Mes | Mes |
|-----------------|-----|-----|-----|-----|-----|-----|-----|-----|-----|-----|-----|-----|
|                 | 25  | 26  | 27  | 28  | 29  | 30  | 31  | 33  | 34  | 35  | 36  | 37  |
| Administrativo  |     |     |     |     |     |     |     |     |     |     |     |     |
| Obra Civil      |     |     |     |     |     |     |     |     |     |     |     |     |
| Montaje y       |     |     |     |     |     |     |     |     |     |     |     |     |
| Electromecánica |     |     |     |     |     |     |     |     |     |     |     |     |
| Seguridad e     |     |     |     |     |     |     |     |     |     |     |     |     |
| Higiene         |     |     |     |     |     |     |     |     |     |     |     |     |
| Socio-ambiental |     |     |     |     |     |     |     |     |     |     |     |     |
| Otros           |     |     |     |     |     |     |     |     |     |     |     |     |
| <b>TOTAL</b>    |     |     |     |     |     |     |     |     |     |     |     |     |

#### **OPERACIÓN Y MANTENIMIENTO** (hoja 2)

Completar cantidad de empleados administrativos, operaciones, mantenimiento, y otros vinculados al proyecto y régimen de contratación: Full-time o part-time.

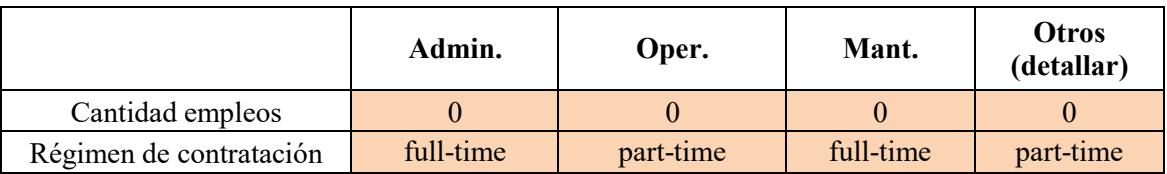

#### **CUADROS PROFESIONALES CONSTRUCCION Y OPERACIONES**

Completar cantidad de profesionales vinculados al proyecto:

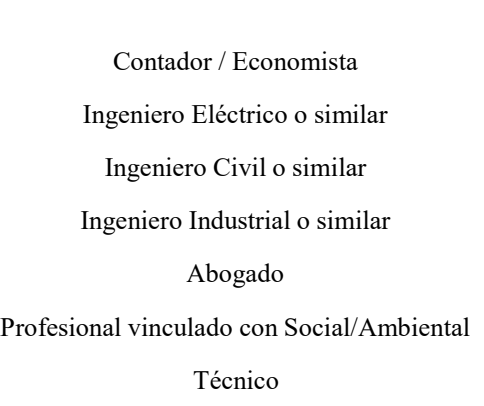

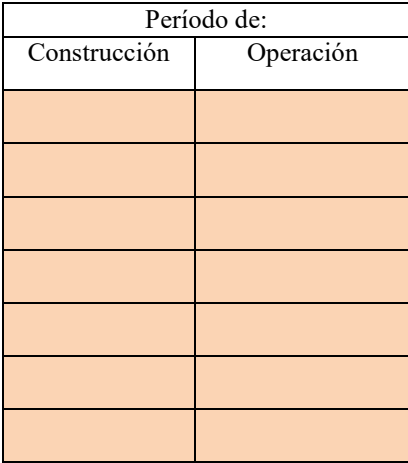

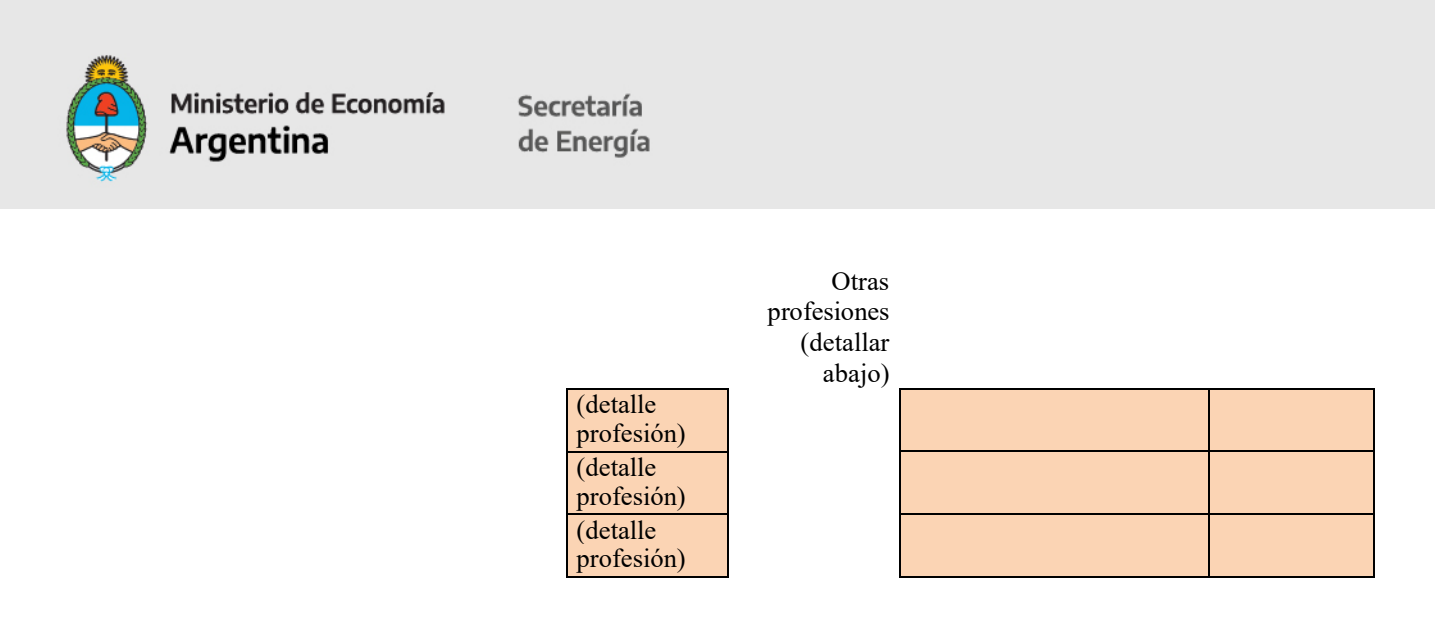

#### **FECHAS CLAVE**

#### **CRONOGRAMA DE INVERSIONES**

Completar únicamente los campos en color de cada uno de los ítems, indicando días exactos (hasta 3 dígitos): Fecha estimada de Comienzo de Construcción. Principio Efectivo de Ejecución (15% de las erogaciones de fondo). Fecha de Interconexión. Fecha de Habilitación Comercial.

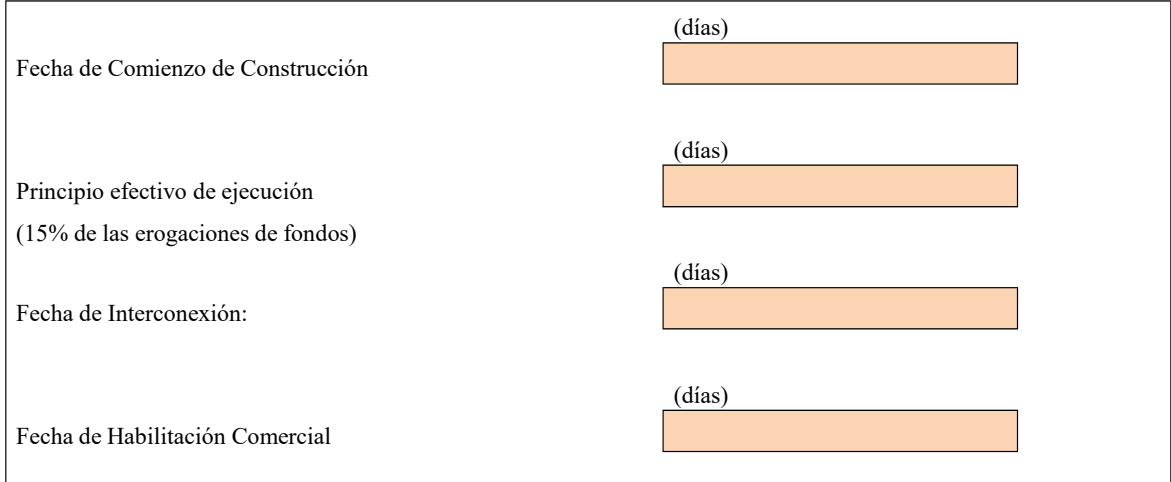

#### **OTRA INFORMACIÓN REQUERIDA**

#### **Disponibilidad del Inmueble:**

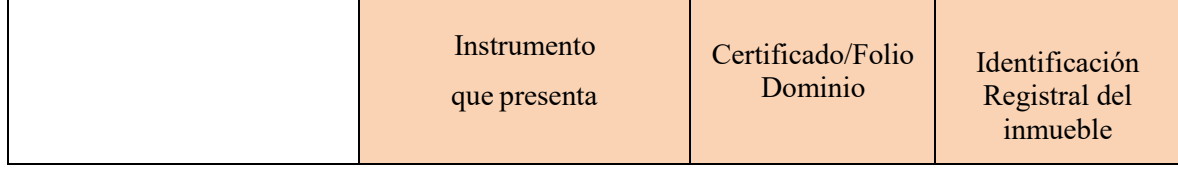

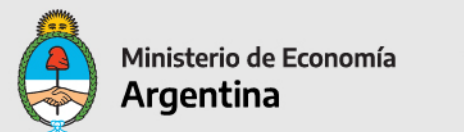

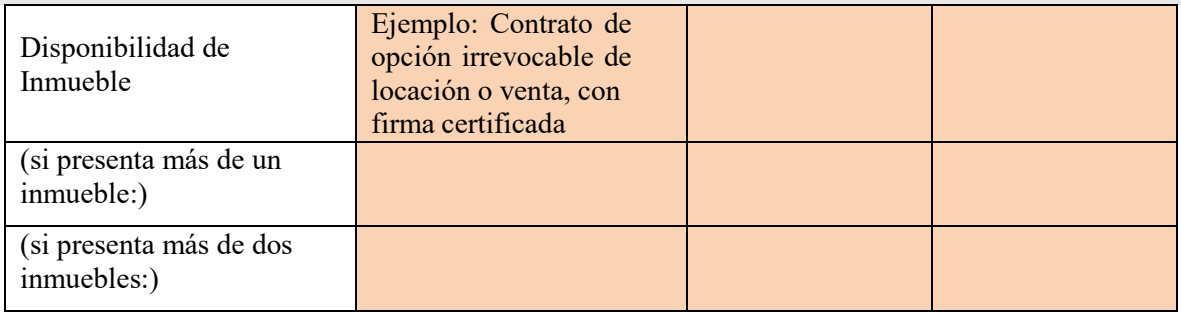

**Instrumento que se presenta:** Si presenta más de un inmueble o más de dos inmuebles, deberá completar la información por cada uno.

Se debe informar el instrumento jurídico que se presenta, por el inmueble donde se asienta el proyecto.

La documentación a presentar debe estar certificada por escribano y, de corresponder, legalizada por el Colegio Público de Escribanos que acredite la disponibilidad del inmueble durante toda la vigencia del Contrato de Abastecimiento. Se aceptarán los siguientes instrumentos jurídicos:

- Escritura traslativa de dominio;
- Boleto de compraventa: condicionado a la adjudicación con firma certificada;
- Contrato de locación con firma certificada;
- Contrato de constitución de derecho real de superficie o usufructo con firma certificada;
- Contrato de opción irrevocable para la constitución del derecho real de superficie o usufructo con firma certificada;
- Contrato de opción irrevocable de locación o venta, con firma certificada; y
- Contrato de comodato, con firma certificada.
- -Otros Instrumentos aceptados.

En los instrumentos jurídicos referidos, deberán constar en forma expresa la ubicación del inmueble con la matrícula y/o nomenclatura catastral. En cualquier caso y cualquiera sea el instrumento jurídico elegido, el inmueble donde se construir el proyecto deberá estar libre de todo gravamen e inhibiciones al titular del mismo, a la Fecha de Suscripción, salvo que dicho gravamen haya sido constituido a los efectos exclusivos de financiar el Proyecto.

Tales extremos deberán ser acreditados mediante la presentación de un Certificado de Dominio e Inhibiciones actualizado a la Fecha de Suscripción.

#### **Certificado / Folio / Dominio:** indicar el N° de Certificado, Folio o Dominio

**Identificación Registral del inmueble:** indicar datos matrícula y nomenclatura catastral

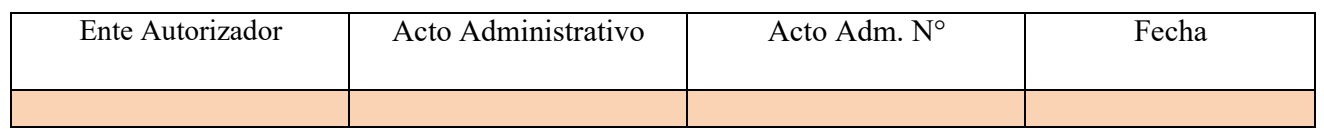

#### **Autorización de Uso de suelo:**

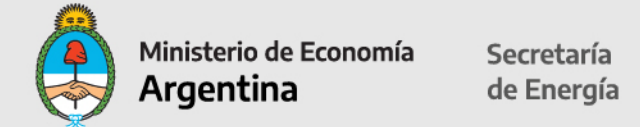

Completar los datos del ente que autoriza el uso del suelo, el acto administrativo por el que se otorga la autorización (desde la celda desplegable seleccionar: Disposición, Resolución, Decreto, Nota u otro); el número de acto administrativo y la fecha de otorgamiento.

Completar Ente que emite la autorización del Uso de Suelo; Acto administrativo: Disposición, Resolución, Decreto, Nota u Otro; Acto Administrativo Nro: Fecha en la que fue emitida: 2 dígitos para el día, 3 letras para el mes y 2 dígitos para el año y

Uso del Suelo: todas las actividades a ser desarrolladas y los establecimientos/inmuebles involucrados en el Proyecto, deberán estar correctamente encuadrados y habilitados para la actividad que prevén realizar de acuerdo con la normativa de la Autoridad de Gobierno que corresponda, relativa al uso de suelo, debiéndose acompañar la documentación que lo certifique. Si en la jurisdicción de la Autoridad de Gobierno correspondiente no existiese normativa al respecto o la existente eximiere de dicha obligación al Proyecto, el Oferente deberá manifestarlo en su presentación acompañando la documentación correspondiente.

Los establecimientos que estarán involucrados deberán estar identificados y localizados mediante mapas, cartas satelitales, planos y esquemas donde se detalle la localización de la Central de Generación y las principales vías de acceso y circulación.

En el caso de inmuebles de dominio público, se deberán acompañar copias certificadas por escribano y, de corresponder, legalizadas de los actos administrativos que permitan su utilización al Proyecto.

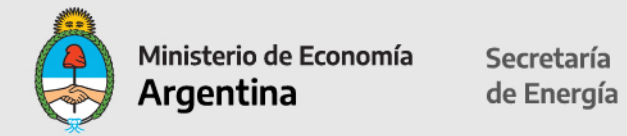

#### **Resumen Beneficios Fiscales solicitados**

En esta planilla no hay que completar ningún dato; el sistema traerá la información cargada anteriormente.

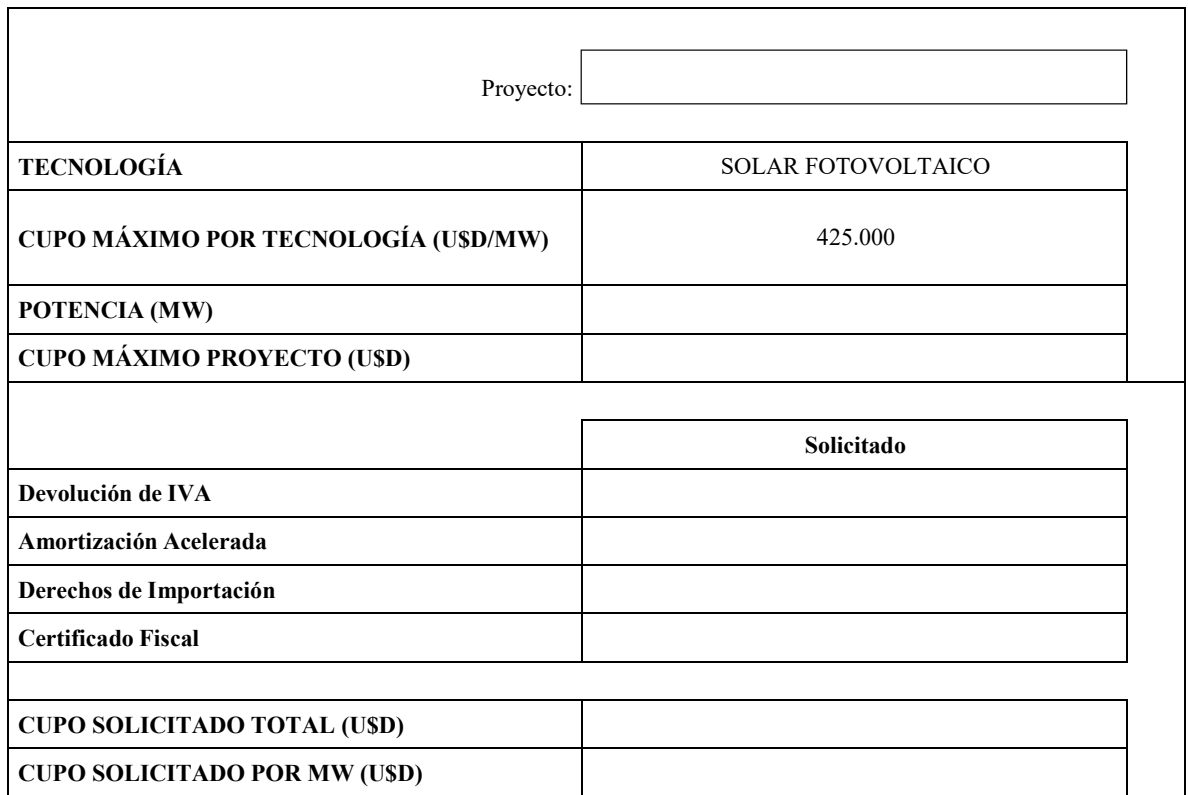

### **Beneficio Fiscal de Devolución Anticipada de IVA**

En esta planilla no hay que completar ningún dato; el sistema traerá la información cargada previamente.

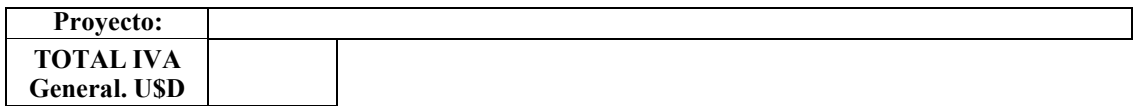

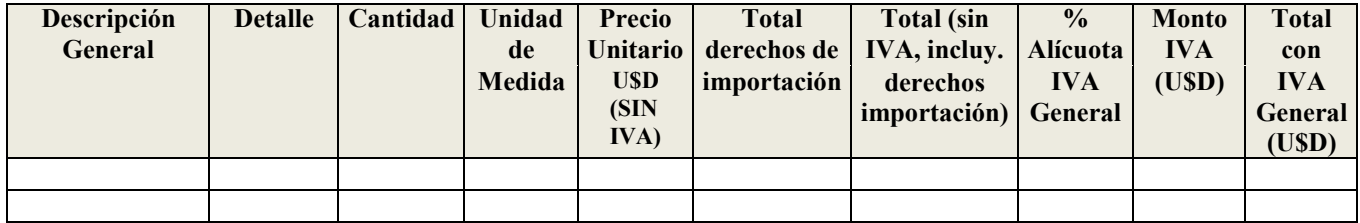

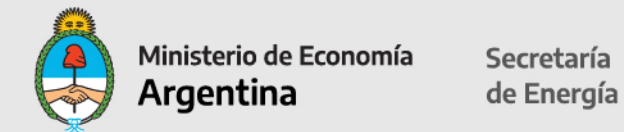

#### **BENEFICIO FISCAL DE AMORTIZACION ACELERADA OBRAS DE INFRAESTRUCTURA (HOJA 1)**

En esta planilla no hay que completar ningún dato; el sistema traerá la información cargada previamente.

**Proyecto**

#### **TOTAL U\$S**

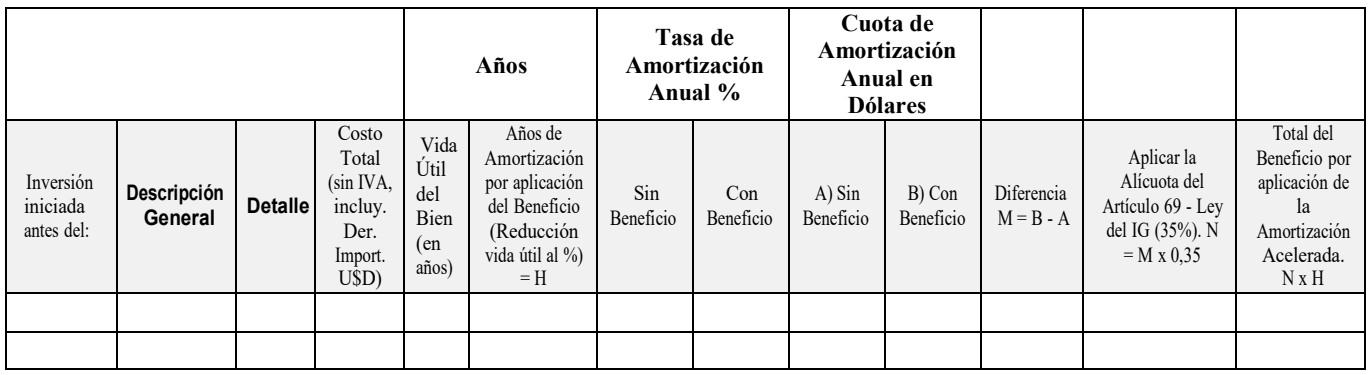

#### **BENEFICIO FISCAL DE AMORTIZACION ACELERADA – BIENES MUEBLES**

En esta planilla no hay que completar ningún dato; el sistema traerá la información cargada previamente.

**Proyecto:**

**TOTAL U\$S**

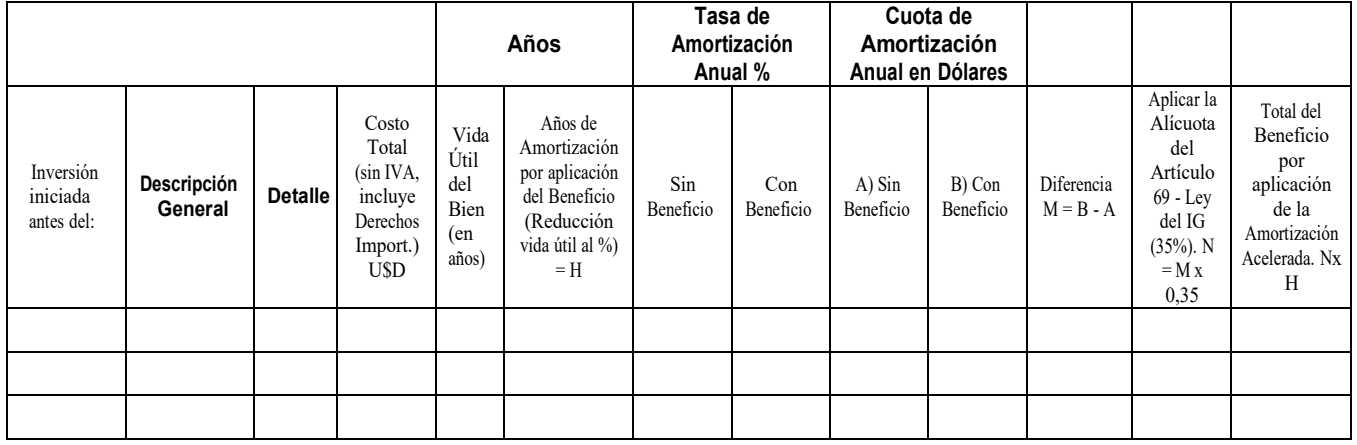

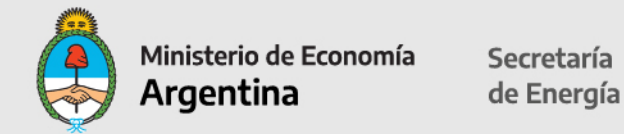

#### **BENEFICIO FISCAL DE EXENCIÓN DE DERECHOS DE IMPORTACIÓN**

En esta planilla no hay que completar ningún dato; el sistema traerá la información cargada previamente.

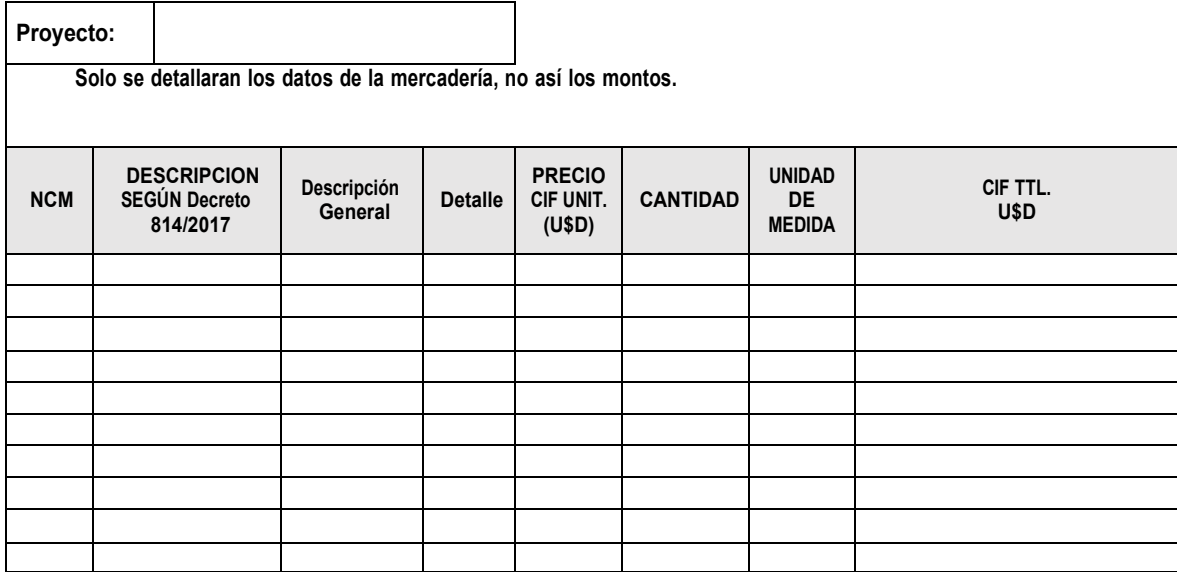

#### **CÁLCULO COMPONENTE NACIONAL DECLARADO**

En esta planilla no hay que completar ningún dato; el sistema traerá la información cargada previamente.

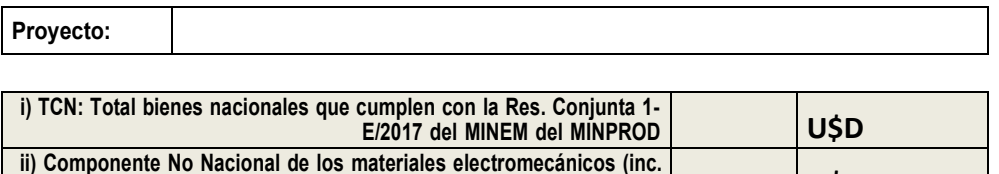

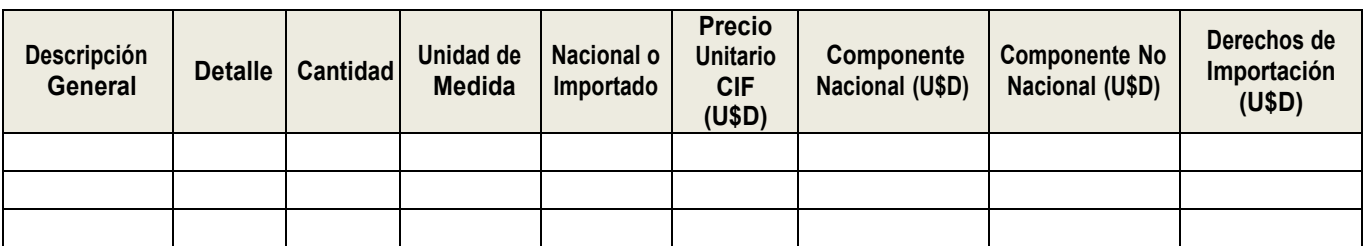

derechos *impo*) U\$D

#### **CERTIFICADO FISCAL para el COMPONENTE NACIONAL – RESUMEN**

En esta planilla no hay que completar ningún dato; el sistema traerá la información cargada previamente.

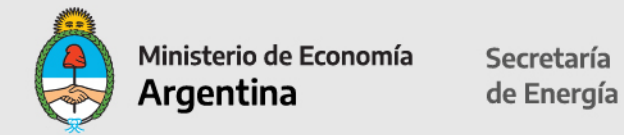

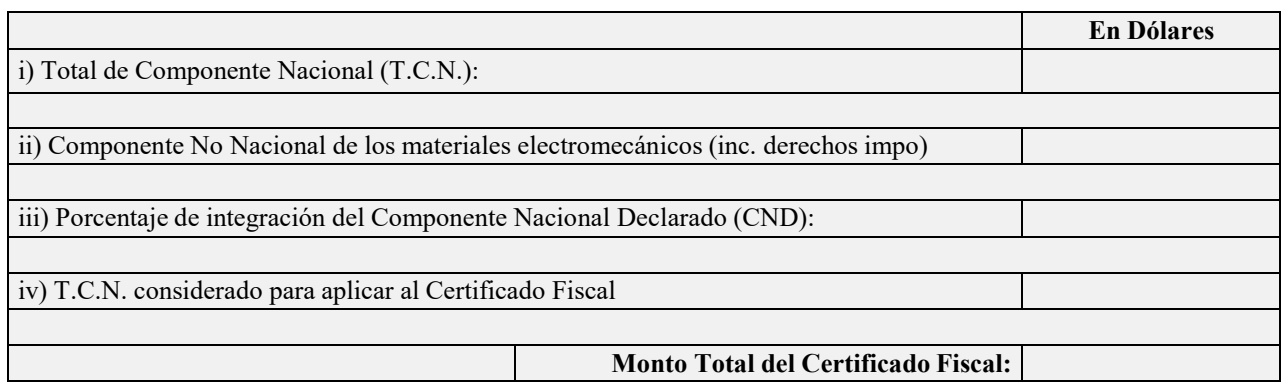